# A-Series<sub>"</sub>

ZUGRIFFSVERWALTUNGSSYSTEM Modelle 3006-2xx, 3007-2xx, 3028-2xx und 3029-2xx

# Programmier- und Betriebsanleitung

Die A-Serie von Sargent & Greenleaf mit Display Locks (A-Series with Display™ Modelle 3006-2xx, 3007-2xx, 3028-2xx und 3029-2xx) soll einen hohen Grad an Sicherheit und flexible Funktionen bieten, die mehrere Steuerebenen über den normalen Betrieb und Wartungszugang zulassen. Befolgen Sie diese Anleitungen sorgfältig, um die bestmögliche Nutzung aus Ihrem Schloss zu erhalten.

- **For instructions in English, visit the website: www.sargentandgreenleaf.com/ASeriesWithDisplay/**
- **Anweisungen auf Deutsch finden auf: www.sargentandgreenleaf.com/ASeriesWithDisplay/**
- **Pour obtenir les instructions en français, veuillez consulter le site ci-dessous: www.sargentandgreenleaf.com/ASeriesWithDisplay/**
- **Para obtener instrucciones en español, visite la siguiente página web: www.sargentandgreenleaf.com/ASeriesWithDisplay/**

#### **Einleitung**

- Wir empfehlen Ihnen, die jüngste Version des Lock Management Systems (LMS) auszuführen. Eine ältere Version des LMS bietet evtl. keinen Zugang zu allen Funktionen der Schloss-Firmware.
- Die elektronischen S&G Safeschlösser enthalten ausgeklügelte Elektronikschaltungen. Diese Schlösser sind nur zum Innengebrauch geeignet.
- Die Tastatur sollte mit einem weichen, trockenen Tuch gereinigt werden. Vermeiden Sie Lösungsmittel oder Flüssigreiniger.
- Die Komponenten von Schloss und Tastatur dürfen nicht geschmiert werden. Lassen Sie nur qualifizierte Techniker Wartungen durchführen.
- Wenn die Tastatur von der Montageplatte entfernt wird, trennen Sie entweder das Schlosskabel oder stützen die Tastatur, damit sie nicht am Kabel hängt. Dies kann den Kabelanschluss oder das Tastaturgehäuse beeinträchtigen.
- Immer, wenn eine Taste gedrückt wird, akzeptiert das Schloss die Eingabe und es ertönt ein Piepton. Die rote LED auf der Tastatur blinkt kurz und es wird ein \* auf dem Bildschirm angezeigt.
- Alle Buchstaben des englischen Alphabets sind auf der Tastatur angegeben. Auf diese Weise können Sie numerische, alphabetische oder wortbasierte Codes erstellen. Verwenden Sie, was Ihnen am besten passt.
- Alle Codes enden mit #. So wird dem Schloss signalisiert, dass die Eingabe aller Zeichen im Code abgeschlossen ist.
- Verwenden Sie keine persönlichen Daten des Codeinhabers, z.B. ein Geburtsdatum. Vermeiden Sie Codes, die sich leicht erraten lassen.
- Nachdem das Schloss einen neuen Code erhalten hat, prüfen Sie die Schlossfunktion mindestens dreimal bei geöffneter Safetür. Achten Sie darauf, dass das Schloss ordnungsgemäß funktioniert, bevor Sie die Tür schließen.
- Prüffunktionen, Peripheriegeräte und Zubehör, Softwarefeatures, einmaliger Code, USB- und andere Zusatzfunktionen sind nicht im Umfang des UL 2058 Standards und daher nicht in der UL-Zertifizierung enthalten.

Sargent & Greenleaf, Inc. One Security Drive Nicholasville, KY 40356 Telefon: (800) 826 7652 Fax: (800) 634 4843 Telefon: (859) 885 9411 Fax: (859) 887 2057

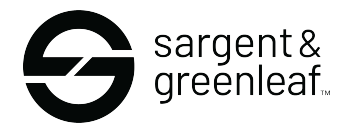

Sargent & Greenleaf S.A. 9, Chemin du Croset 1024 Ecublens, Switzerland Telefon: +41 21 694 34 00 Fax: + 41-21 694 34 09

Document 630-902GER Revision 9/29/2023 Translated from: 8/18/2018

# INHALTSANGABE

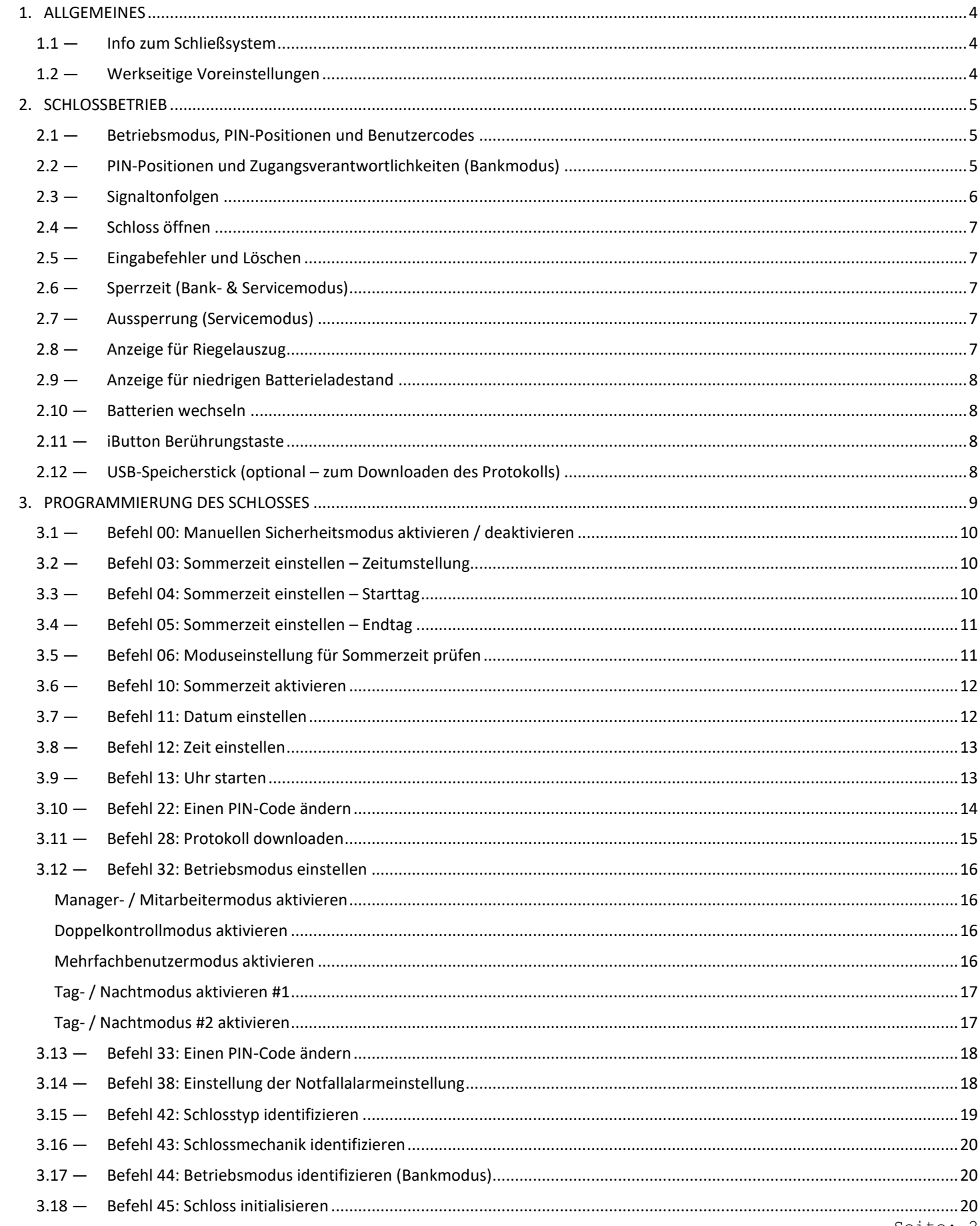

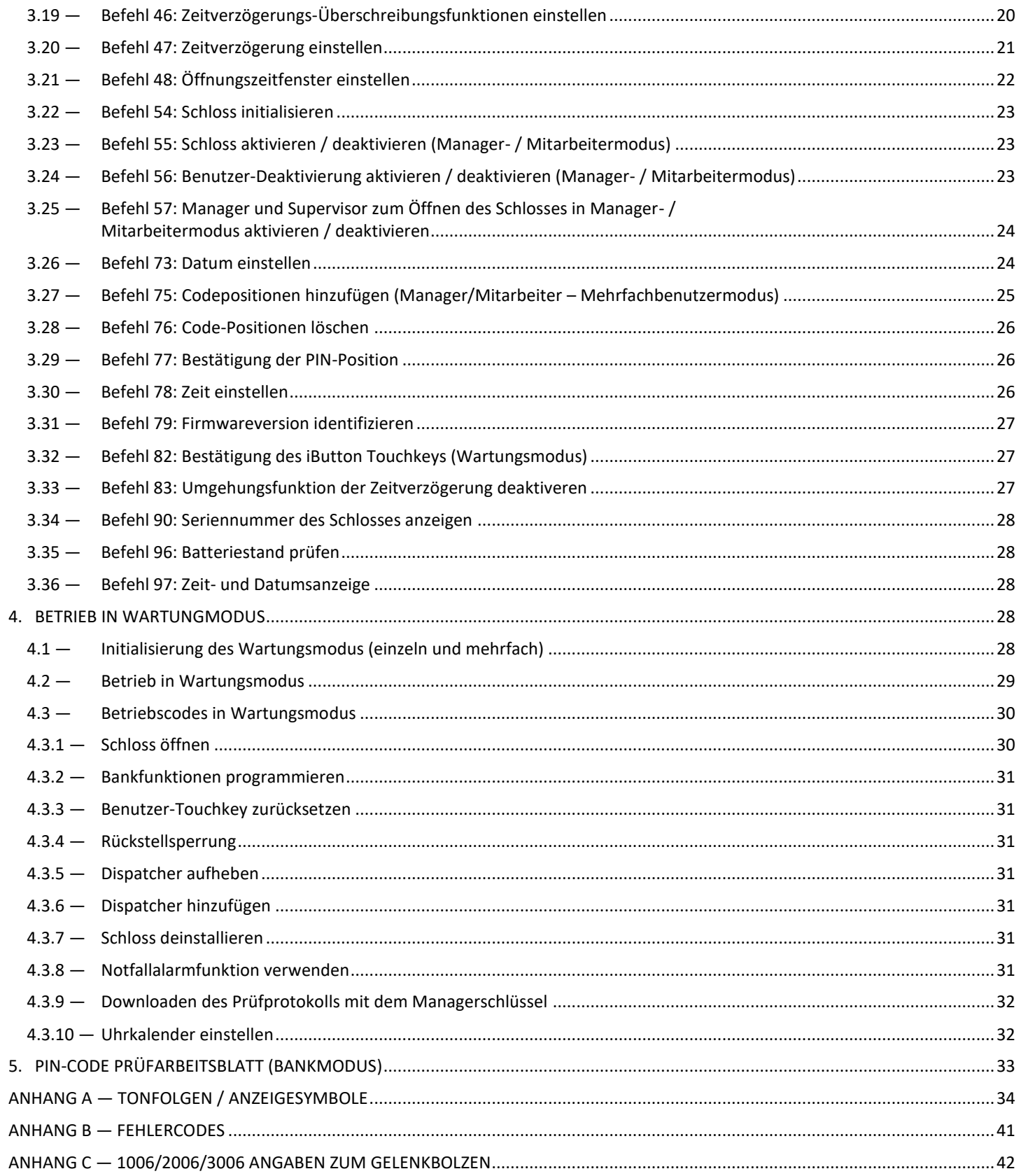

# <span id="page-3-0"></span>1. ALLGEMEINES

#### <span id="page-3-1"></span>1.1 — Info zum Schließsystem

Die S&G A-Serie mit elektronischem Display (A-Series with Display™) Schloss, besteht aus folgenden Hardware-Komponenten:

Schloss – Es gibt vier verschiedene Schlossmodelle in der A-Serie mit Display (A-Series with Display™) Plattform. Diese Modelle umfassen 3006 (Gelenkbolzen), 3007 (Direktantrieb), 3028 (motorgetrieben, Fallriegel) und 3029 (motorgetrieben, Druck / Zug). Das Schloss befindet sich in einem Gehäuse.

Die Digital Platform (DP) Tastatur (31KP Serie) – Die alphanumerische Tastatur mit 12 Tasten vorn auf dem Gehäuse zur Eingabe von PIN-Codes und Programmierbefehlen. Die Tastatur enthält drei LEDs (rot, grün und gelb), einen Signaltongeber, der die verschiedenen Zustände des Schlosses anzeigt, und ein Anzeigemodul. Sie verfügt auch über einen USB-Anschluss, damit Sie einen Speicherstick anschließen können.

Die \*-Taste wird für die Programmierbefehle verwendet. Sie kann auch genutzt werden, um die Tasteneingabe zu löschen, wenn Sie einen Eingabefehler machen. Drücken Sie dafür die \*-Taste zweimal.

Immer, wenn Sie eine Zahl, einen Buchstaben oder ein anderes Zeichen eingeben, piept die Tastatur und die rote LED blinkt. Bleiben Ton und Blinken aus, prüfen Sie die Batterien und probieren Sie es erneut. (Siehe Abschnitt 2.10 — Batterien wechseln).

Die #-Taste fungiert als Eingabefunktion und muss nach jeder Codeeingabe gedrückt werden.

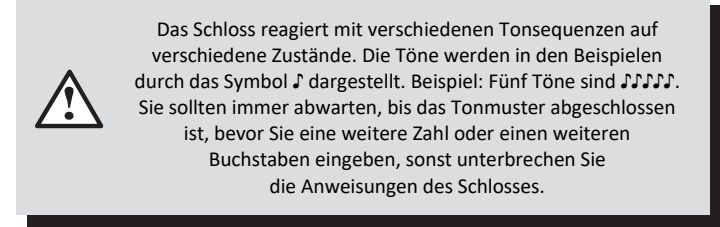

#### <span id="page-3-2"></span>1.2 — Werkseitige Voreinstellungen

Das A-Serie Schloss mit Display (A-Series with Display™) wird von Sargent & Greenleaf mit folgenden Standardeinstellungen geliefert:

- Bankmodus aktiviert (Wartungsmodus deaktiviert)
- Mehrfachbenutzermodus aktiviert (Zeitverzögerung 0 Minuten; Notfall deaktiviert)
- Positionen 00, 02 und 10 haben ab Werk PIN-Codes eingegeben:
	- 1. Programmierercode (00) 00123456
	- 2. Managercode (02) 02020202
	- 3. Benutzercode (10) 10101010

Der Programmierercode (PC) kann nur die Betriebsparameter des Schlosses einstellen und die Protokolldaten downloaden. Er kann den Safe nicht öffnen.

Das A-Serie Schloss mit Display (A-Series with Display™) hält bis zu 30 PIN-Codepositionen: 1 Programmierer, 3 Manager, 6 Supervisor, die Schließprogramme und bis zu 20 Benutzer verwalten. PIN-Codes 01-29 öffnen das Schloss.

Um das Schloss zu öffnen, verwenden Sie die werksseitige Einstellung für PIN-Position 10 (PIN-Code 10101010). Die Eingabe 10101010# sollte das Schloss öffnen. (Öffnet sich das Schloss nicht und nach Drücken der #-Taste ertönt eine Signaltonfolge, dann sehen Sie in Abschnitt 2.3 "Signaltonfolgen" nach, um den Zustand zu ermitteln.)

Wir empfehlen, dass die Benutzer ihre PIN-Codes sofort ändern, wenn ihnen die PIN-Position zugewiesen wurde (Ändern eines PIN-Codes – Abschnitt 3.10).

# <span id="page-4-0"></span>2. SCHLOSSBETRIEB

#### <span id="page-4-1"></span>2.1 — Betriebsmodus, PIN-Positionen und Benutzercodes

Schlösser der A-Serie mit Display (A-Series with Display™) verfügen über folgende Codehierarchie:

- o Programmierer (PIN-Position 00)
- o Manager (PIN-Positionen 01, 02, 03)
- o Supervisor (PIN-Positionen 0409)
- o Benutzer (PIN-Positionen 10 bis 29)

Siehe Tabellen A & B auf Seite 5 und 6, Zugriffsrechte.

Das Schloss kann mit fünf verschiedenen Benutzerzugangsmodi konfiguriert werden.

- o **Mehrfachbenutzermodus** Ein gültiger Code (Supervisor, Manager oder Benutzer) kann das Schloss öffnen.
- o **Manager- / Mitarbeitermodus** Manager oder Supervisors aktivieren / deaktivieren Zugriffsrechte der individuellen Benutzercodes. In diesem Modus öffnen die Manager- und Supervisorcodes das Schloss nicht.
- o **Doppelkontrollmodus**  Zum Öffnen des Schlosses sind zwei unabhängige Benutzercodes erforderlich. In diesem Modus können Manager- und Supervisorcodes verwendet werden, um das Schloss zu öffnen.
- o **Tag- / Nachtmodus 1** Im Nachtmodus sind zwei unabhängige Benutzercodes erforderlich, um das Schloss zu öffnen. Im Tagmodus kann jeder gültige Code (Supervisor, Manager oder Benutzer) das Schloss öffnen.
- o **Tag- / Nachtmodus 2**  Jeder gültige Code (Supervisor, Manager oder Benutzer) kann das Schloss in Tagmodus öffnen. In Nachtmodus kann das Schloss nicht geöffnet werden.

#### <span id="page-4-2"></span>2.2 — PIN-Positionen und Zugangsverantwortlichkeiten (Bankmodus)

Dieser Abschnitt definiert jede PIN-Position und die entsprechenden Benutzerfunktionen nach Zusammenfassung in Tabellen A & B.

PIN-Position 00, die Programmiererposition, dient nur zur Konfiguration des Schlosses und Downloaden des Protokolls. Der Programmierer kann keine Schlösser öffnen.

Jeder Benutzer erhält eine zweistellige PIN (Personal Identification Number) Position und einen achtstelligen PIN-Code. Die PIN-Position identifiziert den Benutzertyp (Programmierer, Benutzer usw.). Mit dem PIN-Code kann der Benutzer das Schloss öffnen. Bitte beachten Sie, dass die PIN-Position nicht Teil des eingegebenen Codes ist. Jeder Benutzer kann seinen eigenen PIN-Code ändern, aber nicht die PIN-Position. Benutzer geben immer ihren achtstelligen PIN-Code ein, gefolgt von der #-Taste.

Beispiel: 0 2 0 2 0 2 0 2 #

#### TABELLE A: Programmierercode

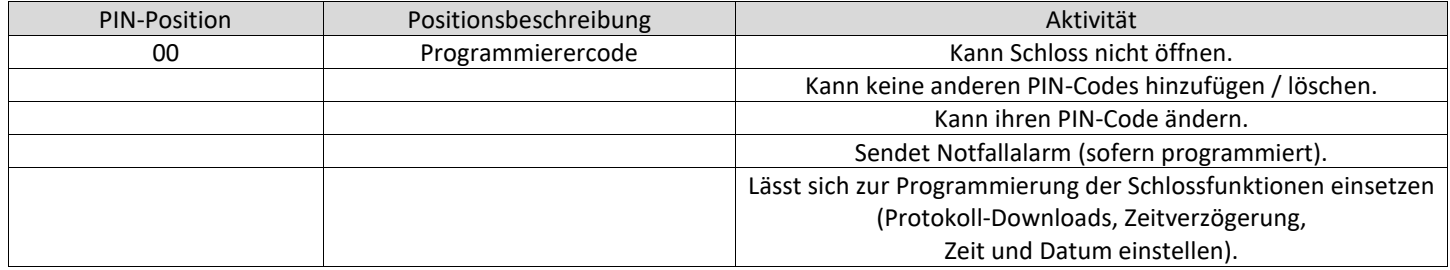

#### TABELLE B: Benutzergruppen

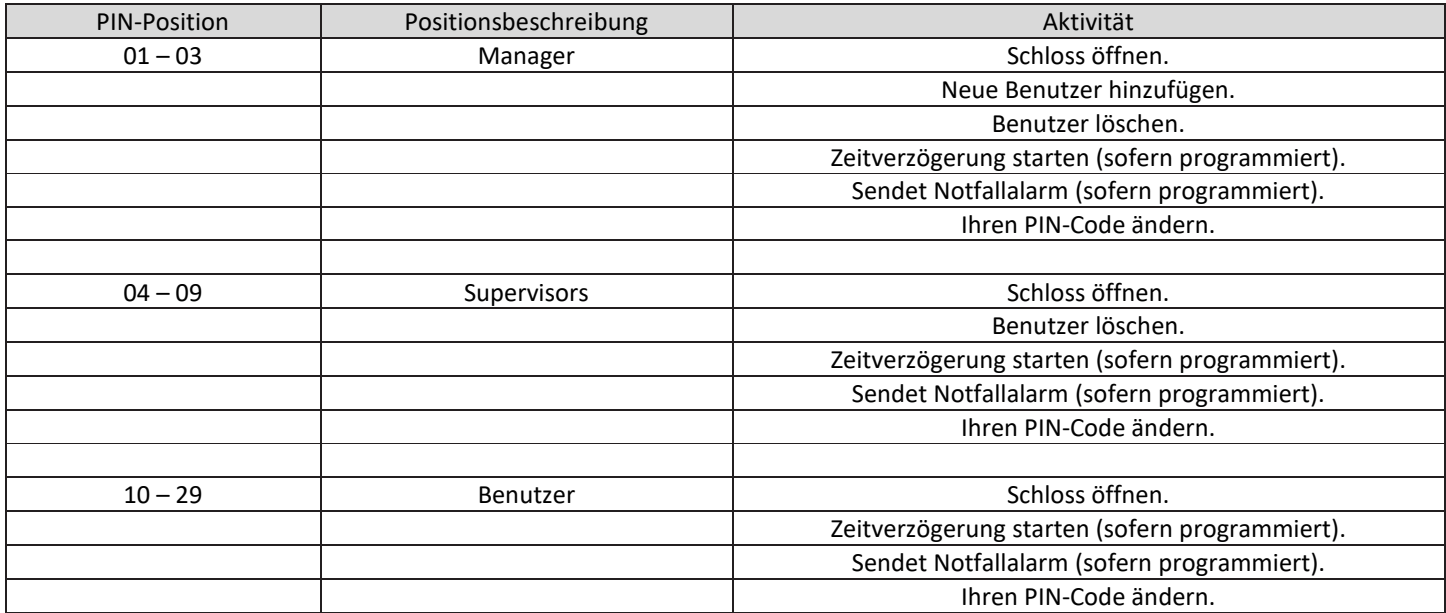

# <span id="page-5-0"></span>2.3 — Signaltonfolgen

Die folgende Tabelle führt die Signaltonmuster des A-Serie Schlosses mit Display (A-Series with DisplayTM) auf.

- \*\*\* Ton1 ertönt, wenn eine einzelne Taste gedrückt wird
- \*\*\* Ton2 ist tiefer als Ton1
- \*\*\* Bräp-Ton ist das lange Fehlersignal

#### TABELLE C: Tonfolgen

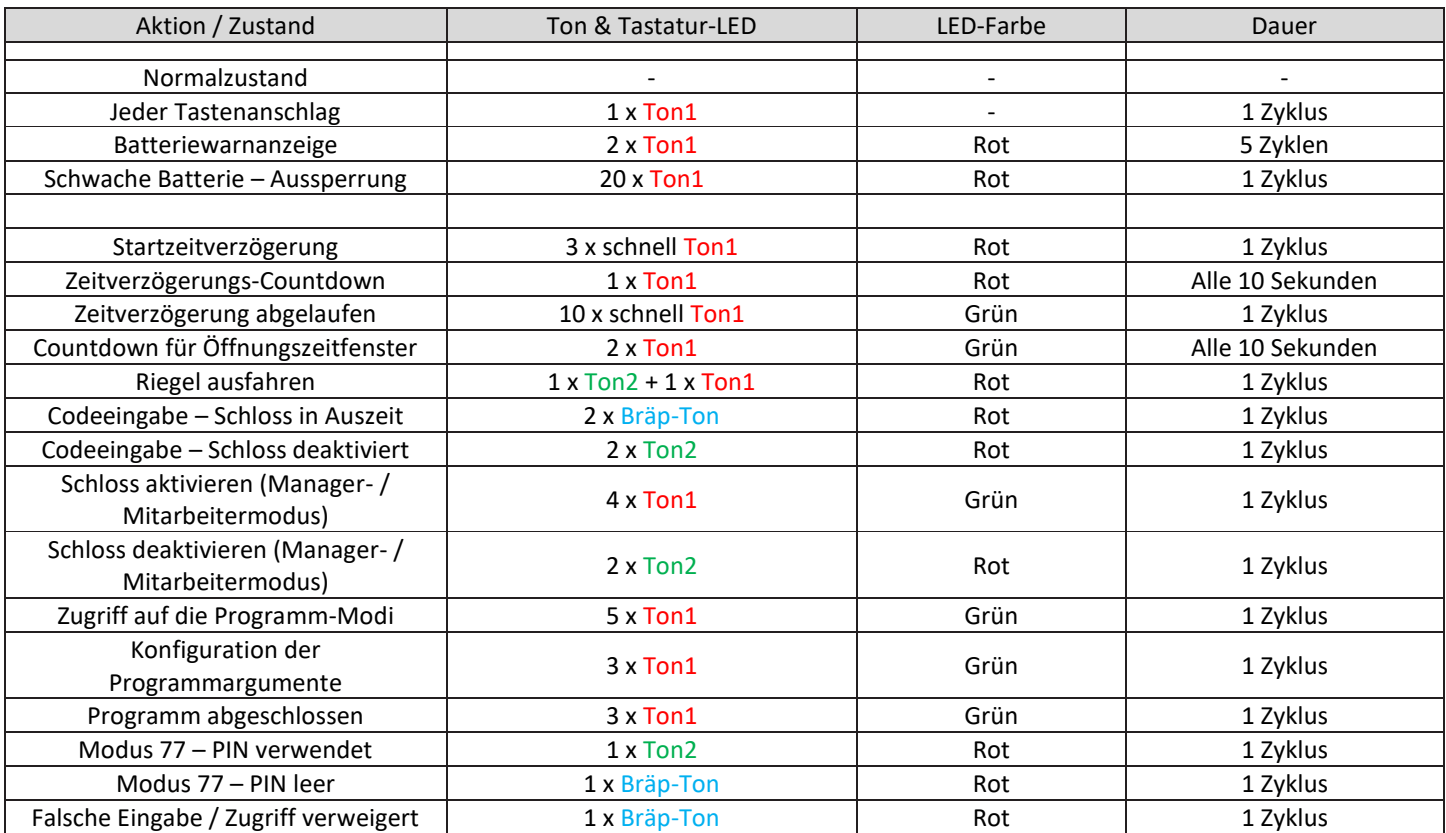

ACHTUNG: Warten Sie bei normaler Eingabe zwischen den Eingaben nicht länger als 10 Sekunden, sonst wird die Schlosseingabe gelöscht und Sie müssen von vorn anfangen.

#### <span id="page-6-0"></span>2.4 — Schloss öffnen

Zeitverzögerung – Das Schloss kann mit einer Zeitverzögerung von 0 – 99 Minuten und einem Öffnungszeitfenster von 1 bis 99 Minuten programmiert werden.

Wenn Ihr Schloss keine Zeitverzögerung nutzt:

Eingabe: 8-stelliger PIN-Code #

Drehen Sie den Griff am Safe innerhalb von 6 Sekunden in die Entriegelungsstellung.

Wenn Ihr Schloss eine Zeitverzögerung verwendet:

Eingabe: 8-stelliger PIN-Code ### ♪♪♪ (Signale zu Beginn der Verzögerung)

Die voreingestellte Verzögerungsdauer beginnt nach Eingabe Ihres Codes. Während der Verzögerung piept das Schloss einmal alle 10 Sekunden. Am Ende der Verzögerung piept es 10-mal kurz, um den Beginn des Öffnungsfensters zu signalisieren, in dem Sie das Schloss öffnen können.

Während des Öffnungszeitfensters piept das Schloss zweimal alle 10 Sekunden.

Beachten: Geben Sie Ihren 8-stelligen PIN-Code # erneut ein.

Drehen Sie den Griff am Safe innerhalb von 6 Sekunden in die Entriegelungsstellung.

#### <span id="page-6-1"></span>2.5 — Eingabefehler und Löschen

Wenn Sie bei der Eingabe des Benutzercodes einen Fehler machen, drücken Sie zweimal \*, um das Schloss zu löschen und von vorn anzufangen. Wenn Sie einen Bräp-Ton hören, nachdem Sie die #-Taste gedrückt haben, haben Sie einen Fehler gemacht.

Drücken Sie die \*-Taste zweimal, um die Eingabe zu löschen und erneut anzufangen oder warten Sie 10 Sekunden, bis sich das Schloss von allein löscht.

#### <span id="page-6-2"></span>2.6 — Sperrzeit (Bank- & Servicemodus)

Wenn Sie den Code 5x hintereinander falsch eingeben, dann wird das Schloss 10 Minuten lang gesperrt und kann in dieser Zeit nicht geöffnet werden. Während der Sperrzeit machen weitere Eingaben keinen Unterschied und Sie müssen in jedem Fall 10 Minuten warten, bevor Sie einen gültigen Code eingeben können.

#### <span id="page-6-3"></span>2.7 — Aussperrung (Servicemodus)

Im unwahrscheinlichen Fall, dass das Schloss fünfmal hintereinander in Auszeit versetzt wird, tritt die Aussperrfunktion in Kraft. Wenn Sie einen Code eingeben wollen, ertönen drei Bräp-Töne und das Schloss kann nicht geöffnet werden. Das Schloss muss mit einem roten Managementschlüssel zurückgesetzt werden. Bitten Sie Ihren Schloss-Software-Administrator oder Dispatcher um den richtigen Schlüssel und Code.

#### <span id="page-6-4"></span>2.8 — Anzeige für Riegelauszug

Wenn der Schlossriegel in die geschlossene Position reicht, hören Sie einen Doppelton (tiefer Ton, hoher Ton) und die rote LED blinkt.

### <span id="page-7-0"></span>2.9 — Anzeige für niedrigen Batterieladestand

Wenn Sie einen korrekten Benutzercode eingegeben haben und 5 Doppeltöne hören, wenn sich das Schloss öffnet, dann ist die Batterieladung schwach. Wechseln Sie die Batterien. Sie sehen auch folgendes Symbol auf dem Bildschirm:

Wenn die Batterien zu schwach sind, um das Schloss zu öffnen, dann piept es 20-mal, wenn der Benutzercode eingegeben wird. Wechseln Sie die Batterien sofort und geben den Benutzercode dann erneut ein, um das Schloss zu öffnen.

#### Bitte beachten Sie, dass sich die 9V Batterien in der Tastatur befinden.

#### <span id="page-7-1"></span>2.10 — Batterien wechseln

Beim Batteriewechsel verliert das Schloss keine Codes oder Programmierungen. Ihr Schloss verwendet zwei 9-Volt Alkalibatterien. Wir empfehlen Duracell® Alkalibatterien.

Ziehen Sie zum Batteriewechsel das Tastaturgehäuse vorsichtig von der Tür weg. Bewegen Sie die Federklipse unter jeder Batterie, um die Batterien zu lösen. Legen Sie die neuen Batterien in das Fach ein und geben die Federklipse wieder zurück. Bitte beachten Sie die richtige Polarität der Batterie nach Angabe im Batteriefach. Drücken Sie das Tastaturgehäuse wieder fest auf die Basis.

#### <span id="page-7-2"></span>2.11 — iButton Berührungstaste

Die iButton Sensortaste gestattet die Übertragung des Auditpfads vom Schloss auf den Computer. Das Protokoll ist ein Bericht aller Schlossaktivitäten mit Zeit- und Datumsstempel. Die Sensortaste wird auch bei der Autorisierung von Benutzern des Wartungsmodus verwendet.

Die S&G Schlossmanagement-System- oder die Audit-Manager-Software muss auf dem Computer installiert werden, bevor Sie die im Schloss gespeicherten Protokolldaten hochladen und verwenden können.

#### <span id="page-7-3"></span>2.12 — USB-Speicherstick (optional – zum Downloaden des Protokolls)

Vorn an der Tastatur gibt es einen Anschluss für USB-Flash-Laufwerke, wo ein Speicherstick eingesteckt werden kann, um das Protokoll herunterzuladen.

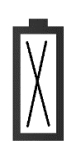

# <span id="page-8-0"></span>3. PROGRAMMIERUNG DES SCHLOSSES

Mit diesen Programmierbefehlen können Sie verschiedene Schlossfunktionen ausführen.

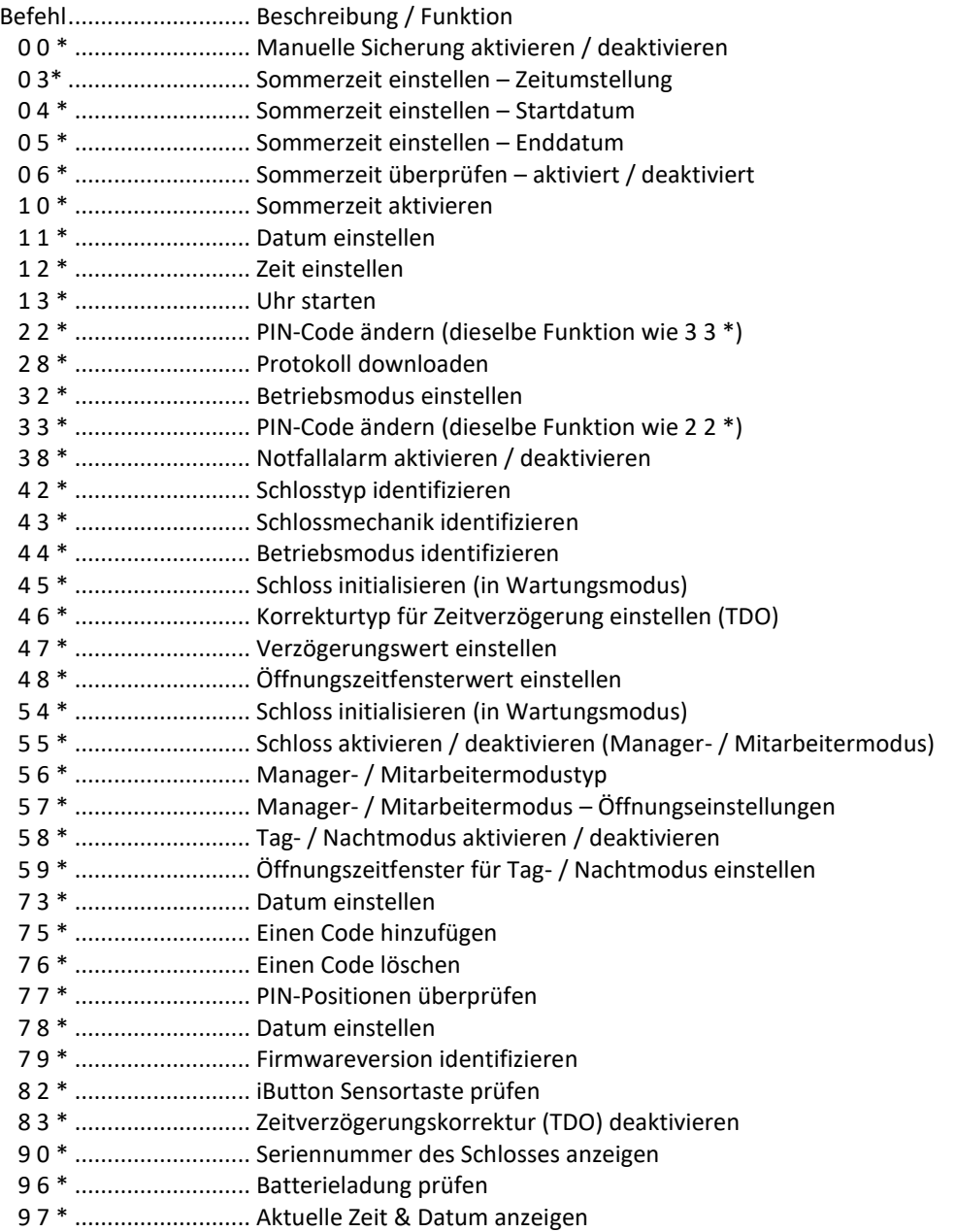

#### <span id="page-9-0"></span>3.1 — Befehl 00: Manuellen Sicherheitsmodus aktivieren / deaktivieren

Sie können das Verhalten des Motors in Schlossmodellen 3006/3028/3029 aktivieren / deaktivieren. Auf diese Weise bleibt der Schlossmotor zurückgezogen oder geöffnet, bis Sie den Befehl 00# eingeben, durch den Schlossmotor wieder in die gesicherte Position zurückkehrt. Führen Sie dies vor der Initialisierung durch. Um den manuellen Sicherheitsmodus zu aktivieren / deaktivieren, gehen Sie folgendermaßen vor:

- 1. Schritt Eingabe: 0 0 \*
- 2. Schritt Eingabe: 8-stelliger Programmierer-PIN-Code (00)#
- 3. Schritt Eingabe: 1 EIN oder 0 AUS# ♪♪♪
- 4. Schritt Eingabe: 1 EIN oder 0 AUS# ♪♪♪

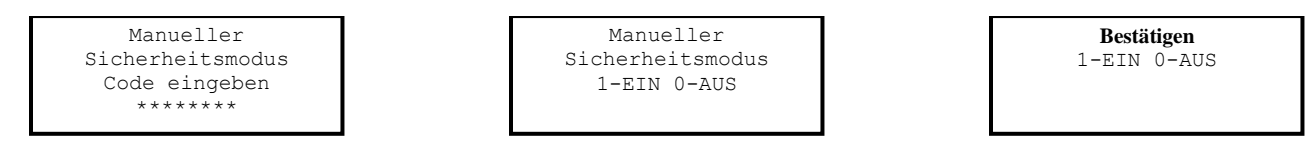

#### <span id="page-9-1"></span>3.2 — Befehl 03: Sommerzeit einstellen – Zeitumstellung

Beim Implementieren der Sommerzeit (SZ) Funktionen müssen Sie die Tageszeit einstellen, zu der die SZ-Umstellung stattfindet. Zu dieser Zeit wird die Uhr im Schloss eine Stunde vor- oder zurückgestellt, je nachdem, ob SZ aktiviert oder deaktiviert wird. Um die Sommerzeitumstellung einzurichten, gehen Sie folgendermaßen vor:

- 1. Schritt Eingabe: 0 3 \*
- 2. Schritt Eingabe: 8-stelliger Programmierer-PIN-Code (00)# ♪♪♪♪♪
- 3. Schritt Eingabe: Zeit im Format HH (immer 2-stellig)# ♪♪♪
- 4. Schritt Eingabe: Zeit im Format HH (immer 2-stellig)# ♪♪♪

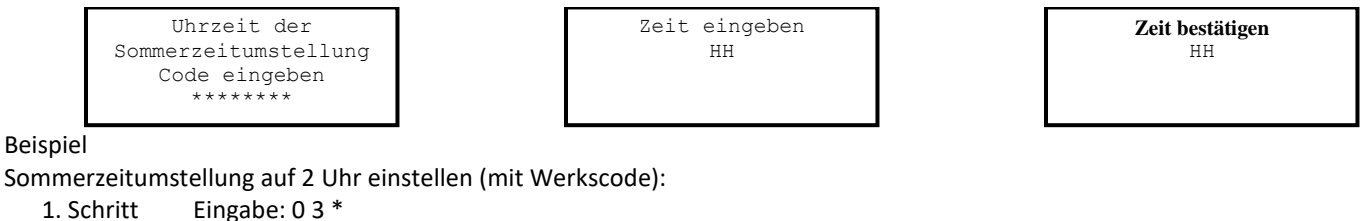

- 
- 2. Schritt Eingabe: 0 0 1 2 3 4 5 6 # ♪♪♪♪
- 3. Schritt Eingabe: 0 2 # ♪♪♪
- 4. Schritt Eingabe: 0 2 # ♪♪♪

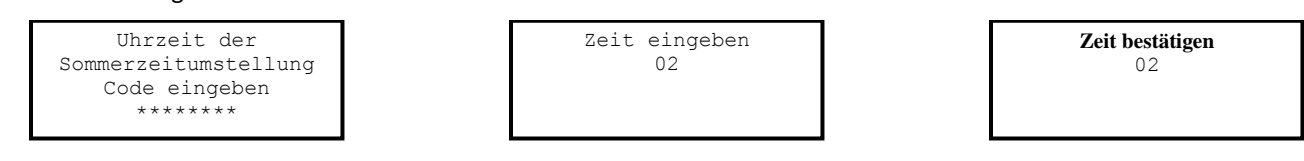

#### <span id="page-9-2"></span>3.3 — Befehl 04: Sommerzeit einstellen – Starttag

Die Sommerzeit (SZ) wird eingerichtet, indem Sie Woche, Tag und Monat eingeben, zu denen die SZ beginnt. Zu diesem Datum wird die Uhrzeit im Schloss um eine Stunde vorgestellt. Der Bereich für die Wocheneinstellung ist 1-5. Der Bereich für die Tageinstellung ist 1-7 (Sonntag – Samstag). Der Bereich für die Monatseinstellung ist 1-12 (Januar – Dezember). Das Startdatum wird folgendermaßen eingestellt:

- 1. Schritt Eingabe: 0 4 \*
- 2. Schritt Eingabe: 8-stelliger Programmierer # ♪♪♪♪♪
- 3. Schritt Eingabe: Woche / Tag / Monat # ♪♪♪
- 4. Schritt Eingabe: Woche / Tag / Monat # ♪♪♪

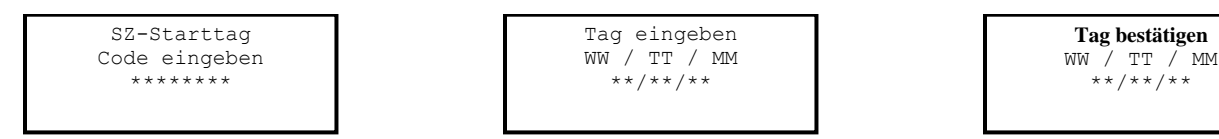

#### Beispiel

So stellen Sie den Starttag auf den letzten Sonntag im März ein:

- 1. Schritt Eingabe: 0 4 \*
- 2. Schritt Eingabe: 0 0 1 2 3 4 5 6 # ♪♪♪♪
- 3. Schritt Eingabe: 0 4 0 1 0 3 # ♪♪♪
- 4. Schritt Eingabe: 0 4 0 1 0 3 # ♪♪♪

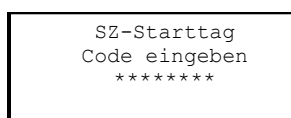

Tag eingeben WW / TT / MM \*\*/\*\*/\*\*

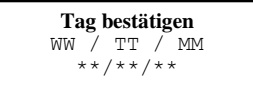

### <span id="page-10-0"></span>3.4 — Befehl 05: Sommerzeit einstellen – Endtag

Die Sommerzeit (SZ) wird eingerichtet, indem Sie Woche, Tag und Monat eingeben, zu denen die SZ endet. Zu diesem Datum wird die Uhrzeit im Schloss um eine Stunde zurückgestellt. Der Bereich für die Wocheneinstellung ist 1-5. Der Bereich für die Tageinstellung ist 1-7 (Sonntag – Samstag). Der Bereich für die Monatseinstellung ist 1-12 (Januar – Dezember). Das Startdatum wird folgendermaßen eingestellt:

- 1. Schritt Eingabe: 0 5 \*
- 2. Schritt Eingabe: 8-stelliger Programmierer # ♪♪♪♪♪
- 3. Schritt Eingabe: Woche / Tag / Monat # ♪♪♪
- 4. Schritt Eingabe: Woche / Tag / Monat # ♪♪♪

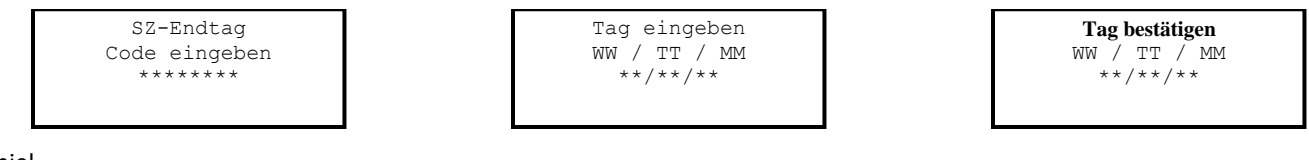

Beispiel

So wird der Endtag auf den ersten Sonntag im November eingestellt:

- 1. Schritt Eingabe: 0 5 \*
- 2. Schritt Eingabe: 0 0 1 2 3 4 5 6 # ♪♪♪♪
- 3. Schritt Eingabe: 0 1 0 1 1 1 # ♪♪♪
- 4. Schritt Eingabe: 0 1 0 1 1 1 # ♪♪♪

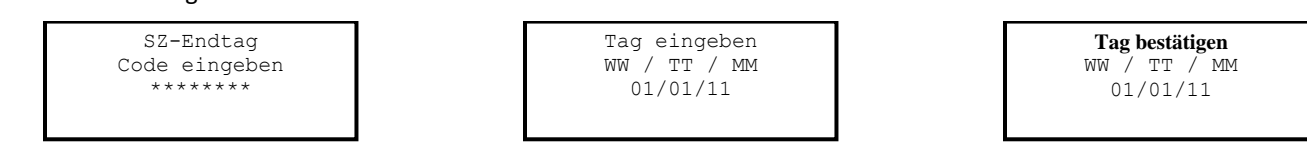

#### <span id="page-10-1"></span>3.5 — Befehl 06: Moduseinstellung für Sommerzeit prüfen

Um zu prüfen, ob SZ im Schloss aktiviert oder deaktiviert ist, gehen Sie folgendermaßen vor:

1. Schritt Eingabe: 0 6 \*

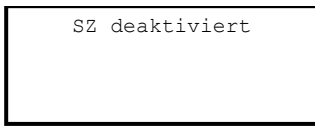

S: WW/TT/MM E: WW/TT/MM - HH

#### <span id="page-11-0"></span>3.6 — Befehl 10: Sommerzeit aktivieren

Beim Einrichten der Sommerzeitfunktionen müssen diese aktiviert werden. Wenn die SZ-Funktionen aktiviert wurden, aktualisiert das Schloss die Zeit automatisch auf die Einstellungen, die mit den Befehlen 03 – 05 eingegeben wurden. Alle SZ-Optionen müssen eingestellt werden, bevor die SZ-Funktion aktiviert werden kann. SZ kann vor der Initialisierung konfiguriert werden oder nachdem der Bankmodus aktiviert wurde. LMS verwendet Standardzeit zur Codeerstellung.

Gehen Sie bei der Aktivierung der SZ-Funktionen folgendermaßen vor:

- 1. Schritt Eingabe: 1 0 \*
- 2. Schritt Eingabe: 8-stelliger Programmierer-PIN-Code (00) # ♪♪♪♪♪
- 3. Schritt Eingabe: 1 # (Aktivierung) oder 0 # (Deaktivierung) ♪♪♪
- 4. Schritt Eingabe: 1 # (Aktivierung) oder 0 # (Deaktivierung) ♪♪♪

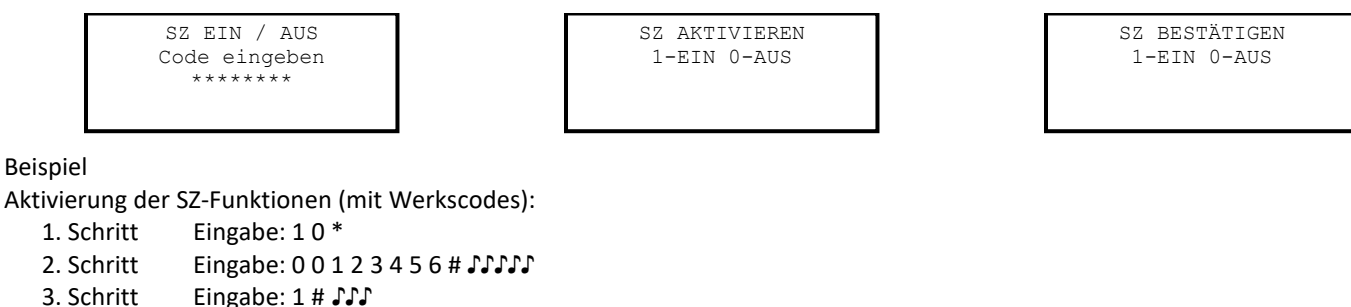

4. Schritt Eingabe: 1 # ♪♪♪

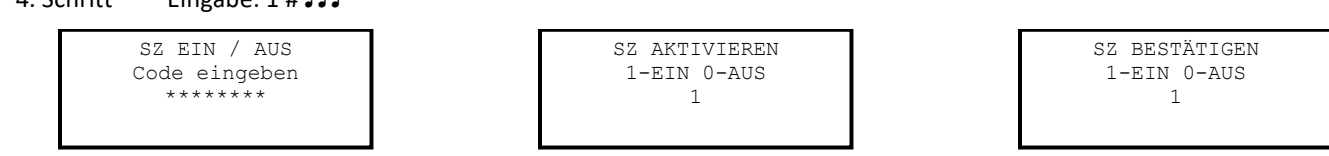

#### <span id="page-11-1"></span>3.7 — Befehl 11: Datum einstellen

Sie müssen das Datum für Wartungsmodus oder Protokollfunktionen einstellen. Das Datum sollte im Format TTMMJJ eingegeben werden, wobei TT = Tag, MM = Monat und JJ = Jahr. Das Datum sollte eingestellt werden, bevor das Schloss initialisiert wird. Das Datum wird folgendermaßen eingestellt:

- 1. Schritt Eingabe: 1 1 \*
- 2. Schritt Eingabe: 8-stelliger Programmierer-PIN-Code (00) # ♪♪♪♪♪
- 3. Schritt Eingabe: Datum im Format TTMMJJ # ♪♪♪
- 4. Schritt Eingabe: Datum im Format TTMMJJ # ♪♪♪

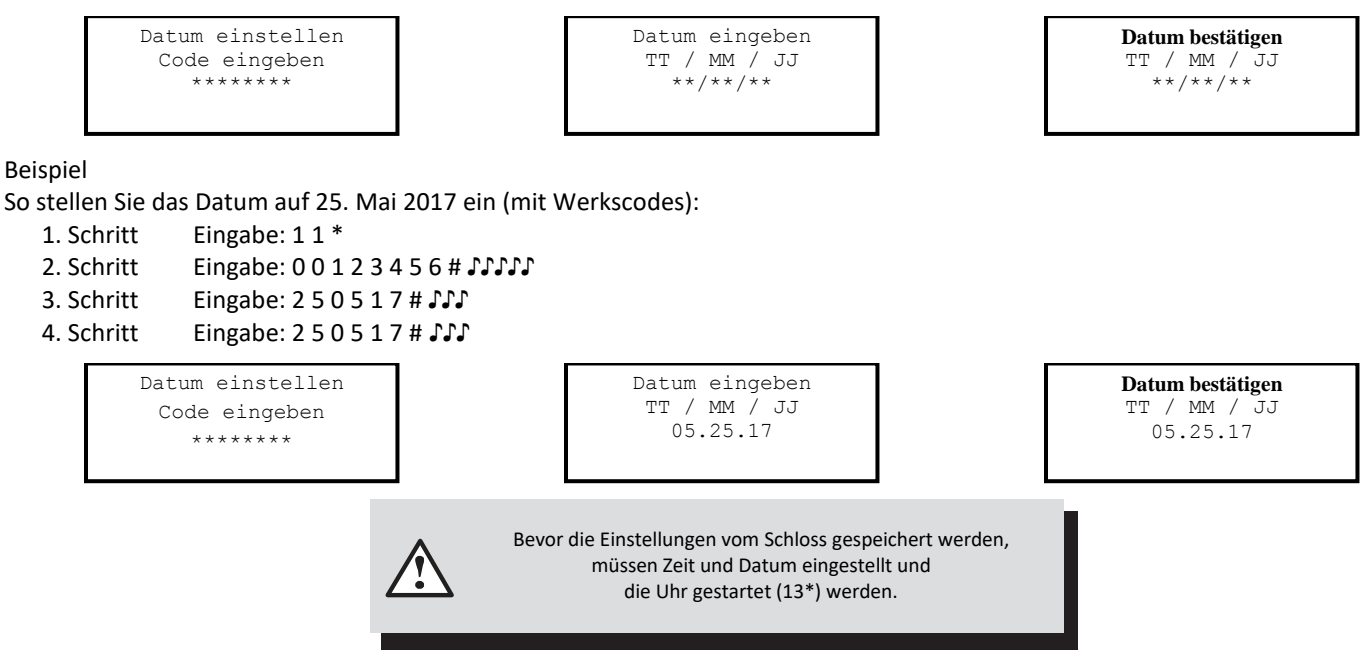

#### <span id="page-12-0"></span>3.8 — Befehl 12: Zeit einstellen

Sie müssen die Zeit einstellen, um den Wartungsmodus und die Protokollfunktionen verwenden zu können. Die Zeit sollte im 24- Std.-Format als hhmm eingestellt werden. Die Zeit sollte eingestellt werde, bevor das Schloss initialisiert werden. Die Zeit muss immer in Standardortszeit eingestellt werden. Verwenden Sie die Standardortszeit, auch wenn gerade Sommerzeit in Kraft ist. Gehen Sie bei der Zeiteinstellung folgendermaßen vor:

- 1. Schritt Eingabe: 1 2 \*
- 2. Schritt Eingabe: 8-stelliger Programmierer-PIN-Code (00) # ♪♪♪♪♪
- 3. Schritt Eingabe: Zeit im Format hhmm # ♪♪♪
- 4. Schritt Eingabe: Zeit im Format hhmm # ♪♪♪

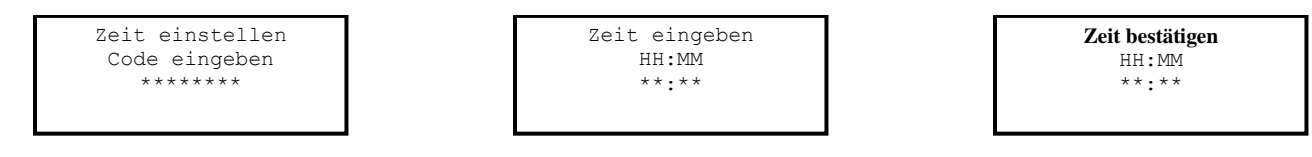

#### Beispiel

Stellen Sie die Uhrzeit auf 13:42 ein (mit Werkscodes):

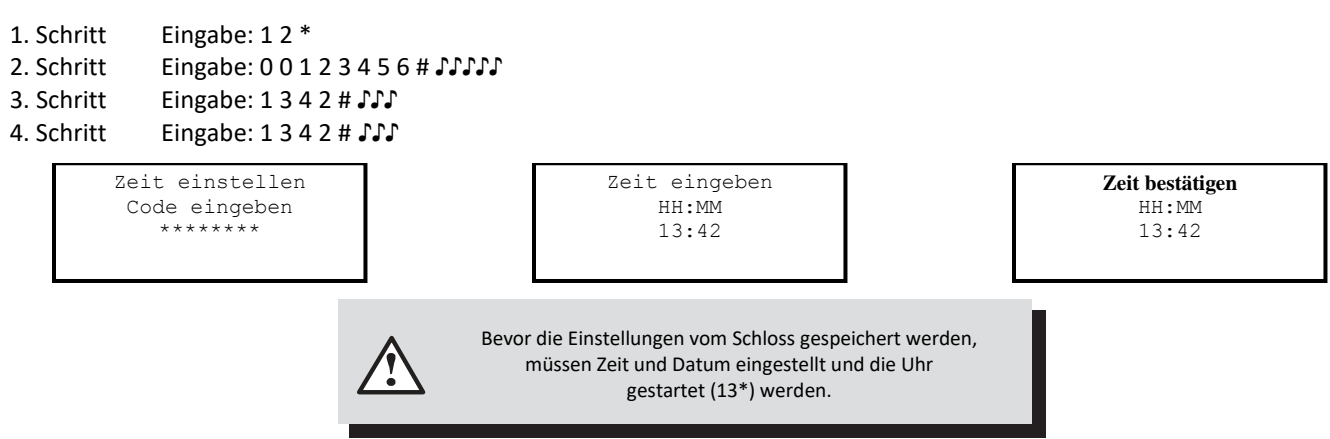

#### <span id="page-12-1"></span>3.9 — Befehl 13: Uhr starten

Nach Einstellen der Zeit- und Datumswerte müssen Sie die Uhr mit einem separaten Befehl starten. Dieser Schritt hilft, die Zeit in der Uhr an die aktuelle Zeit anzupassen. Um die Uhr zu starten, gehen Sie folgendermaßen vor (nach Programmierung von Zeit und Datum):

- 1. Schritt Eingabe: 1 3 \*
- 2. Schritt Eingabe: 8-stelliger Programmierer-PIN-Code (00) # ♪♪♪♪♪
- 3. Schritt Eingabe: Startsequenz der Uhr 1 # ♪♪♪
- 4. Schritt Eingabe: Startsequenz der Uhr 1 # ♪♪♪

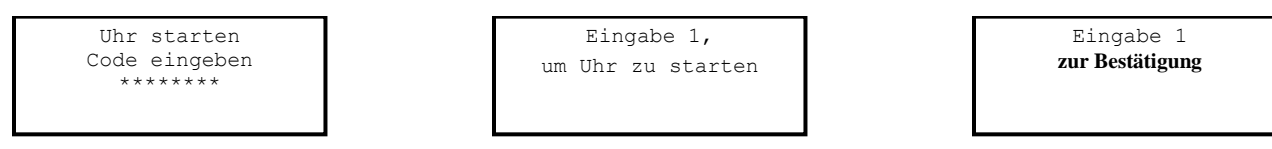

#### <span id="page-13-0"></span>3.10 — Befehl 22: Einen PIN-Code ändern

Ändern Sie Ihren PIN-Code mit Befehl 22. Sie sollten die Safetür stets geöffnet lassen, wenn Sie Codes ändern. Beim Ändern von Codes müssen Sie den neuen 8-stelligen PIN-Code zur Bestätigung zweimal eingeben. Die PIN-Position ändert sich dabei nicht. Bitte beachten Sie, dass Befehl 33 dieselbe Funktion erfüllt.

Gehen Sie beim Ändern eines PIN-Codes folgendermaßen vor (ein PIN-Code kann alle Zahlen / Buchstaben enthalten, außer # oder \*):

- 1. Schritt Eingabe: 2 2 \*
- 2. Schritt Eingabe: 8-stelliger PIN-Code # ♪♪♪♪
- 3. Schritt Eingabe: Neuer 8-stelliger PIN-Code # ♪♪♪
- 4. Schritt Eingabe: Nochmals neuer 8-stelliger PIN-Code # ♪♪♪

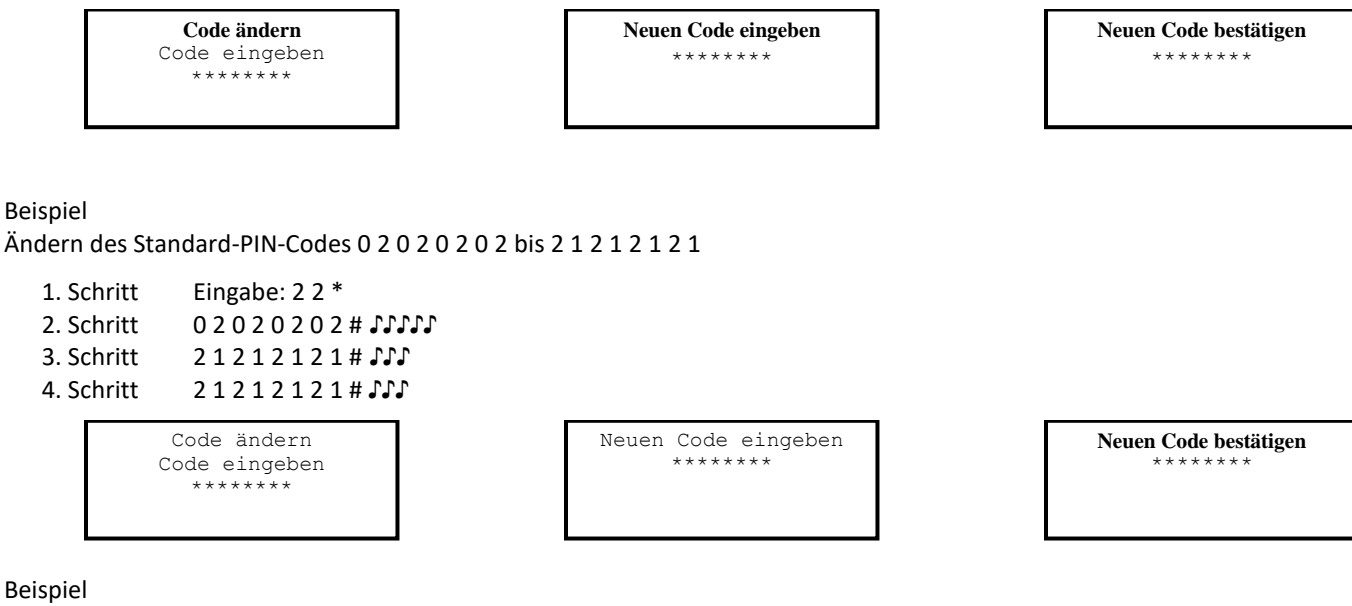

Ändern des Standard-PIN-Codes von 1 0 1 0 1 0 1 0 bis 2 0 1 5 2 0 1 5

- 1. Schritt Eingabe: 2 2 \*
- 2. Schritt 1 0 1 0 1 0 1 0 # ♪♪♪♪♪
- 3. Schritt 2 0 1 5 2 0 1 5 # ♪♪♪
- 4. Schritt 2 0 1 5 2 0 1 5 # ♪♪♪

Code ändern Code eingeben \*\*\*\*\*\*\*\*

Neuen Code eingeben \*\*\*\*\*\*\*\*

**Neuen Code bestätigen** \*\*\*\*\*\*\*\*

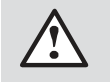

Probieren Sie den neuen PIN-Code mind. dreimal, bevor Sie die Safetür schließen.

#### <span id="page-14-0"></span>3.11 — Befehl 28: Protokoll downloaden

Das Protokoll des A-Serie Schlosses mit Display (A-Series with Display™) kann bis zu 1.000 Ereignisse speichern, darunter Zeiten und Daten. Beispiele für Ereignisse sind u.a.:

- Einen PIN-Code hinzufügen oder löschen.
- Einen PIN-Code ändern.
- Schloss öffnen oder schließen (Bank- & Wartungsmodus).
- Programmierbefehle, z.B. Datum einstellen.

Das Protokoll kann mit Befehl 28 auf einen genehmigten USB-Speicherstick heruntergeladen und dann mithilfe der S&G Audit-Schloss Protokollsoftware oder der LMS-Software auf einen Rechner hochgeladen werden. Vollständige Anweisungen befinden sich in der Software.

Gehen Sie beim Downloaden des Protokolls folgendermaßen vor:

- 1. Schritt Eingabe: 2 8 \*
- 2. Schritt Eingabe: 8-stelliger Programmierer- oder Manager-PIN-Code (00, 01, 02, 03) #
- 3. Schritt Eingabe: Die Option der Anzahl der Protokollereignisse zum Downloaden (1 6)#
- 4. Schritt Eingabe: Die Option der Anzahl von Protokollereignissen zum Downloaden (1 6)#
- 5. Schritt Stecken Sie den USB-Speicherstick in den entsprechenden Anschluss auf der Vorderseite der Tastatur.
- 6. Schritt Das Schloss piept 3-mal (♪♪♪), wenn der Download abgeschlossen ist.

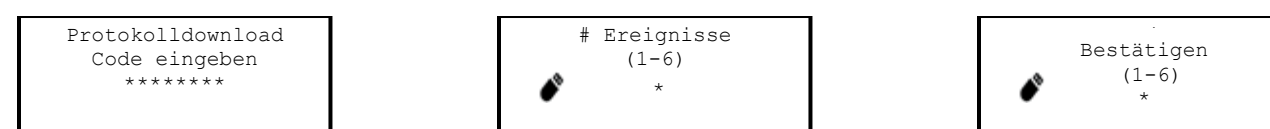

Die gelbe LED auf der Tastatur bleibt während des Downloads des Protokolls auf den USB-Speicherstick an. Je nach Größe des Protokolls kann dies bis zu 45 Sekunden dauern.

Wenn Sie einen Bräp-Ton hören (einen langen, durchgehenden Ton), wurde das Protokoll nicht richtig heruntergeladen. Sie müssen mit dem 1. Schritt von vorne beginnen. Nach erfolgreichem Download des Protokolls ist es in der Sensortaste gespeichert.

Die verfügbaren Optionen für die Anzahl der Ereignisse, die Sie downloaden können, sind folgende:

- ✔ 1 – Uploaden Sie das erste, jüngste Ereignis im Protokoll
- 2 Uploaden Sie die 8 jüngsten Ereignisse im Protokoll
- 3 Uploaden Sie die 32 jüngsten Ereignisse im Protokoll
- 4 Uploaden Sie die 64 jüngsten Ereignisse im Protokoll
- 5 Uploaden Sie die 128 jüngsten Ereignisse im Protokoll
- 6 Uploaden Sie alle Ereignisse im Protokoll (bis 1.000 Ereignisse)

Beispiel

- 1. Schritt Eingabe: 2 8 \*
- 2. Schritt Eingabe: 0 0 1 2 3 4 5 6#
- 3. Schritt 6 #
- 4. Schritt 6 #
- 5. Schritt Stecken Sie den USB-Speicherstick in den entsprechenden Anschluss vorne an der Tastatur.
- 6. Schritt Das Schloss piept 3-mal (♪♪♪), wenn der Download abgeschlossen ist.

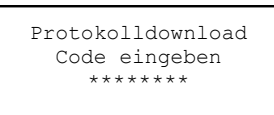

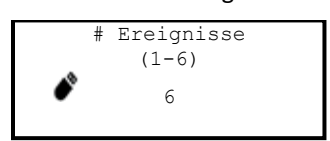

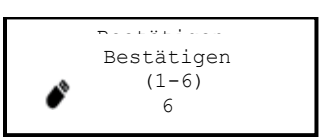

Befolgen Sie die Anweisungen im Begleitmaterial der S&G Protokollsoftware zum Uploaden der Daten auf Ihren Computer. Das Protokollsoftware-Kit sollte einen Speicherstick enthalten.

#### <span id="page-15-0"></span>3.12 — Befehl 32: Betriebsmodus einstellen

#### <span id="page-15-1"></span>*Manager- / Mitarbeitermodus aktivieren*

Gehen Sie folgendermaßen vor, um das Schloss für Manager- / Mitarbeitermodus zu aktivieren.

- 1. Schritt Eingabe: 3 2 \*
- 2. Schritt Eingabe: 8-stelliger Programmierer-Code # ♪♪♪♪♪
- 3. Schritt Eingabe: 2 (Funktionsnummer) # ♪♪♪
- 4. Schritt Eingabe: 2 (Funktionsnummer) # ♪♪♪

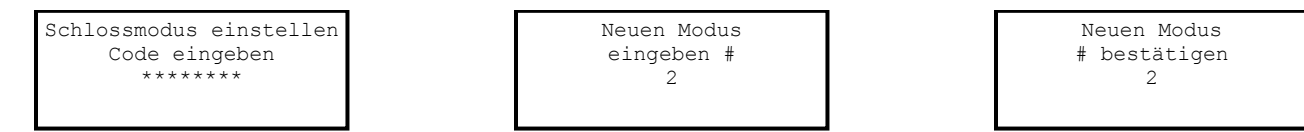

Das Schloss verlangt nun die Eingabe eines Management-PIN-Codes, um die Benutzer-PIN-Codes zu aktivieren.

#### <span id="page-15-2"></span>*Doppelkontrollmodus aktivieren*

Das Schloss kann folgendermaßen für den Betrieb in Doppelkontrollmodus eingestellt werden:

- 1. Schritt Eingabe: 3 2 \*
- 2. Schritt Eingabe: 8-stelliger Programmierer-Code # ♪♪♪♪♪
- 3. Schritt Eingabe: 3 (Funktionsnummer) # ♪♪♪
- 4. Schritt Eingabe: 3 (Funktionsnummer) # ♪♪♪

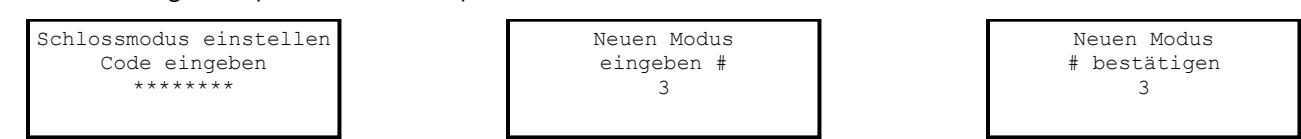

Das Schloss ist nun in Doppelkontrollmodus eingestellt und es sind zwei gültige PIN-Codes zum Öffnen erforderlich, um Zugang zu erhalten.

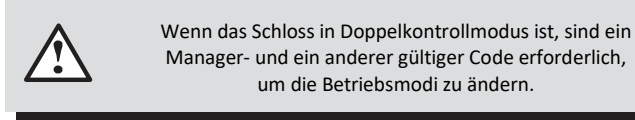

#### <span id="page-15-3"></span>*Mehrfachbenutzermodus aktivieren*

Das Schloss kann folgendermaßen in Mehrfachbenutzermodus versetzt werden:

- 1. Schritt Eingabe: 3 2 \*
- 2. Schritt 2 Eingabe: 8-stelliger Programmierer-Code # ♪♪♪♪♪
- 3. Schritt Eingabe: 4 (Funktionsnummer) # ♪♪♪
- 4. Schritt Eingabe: 4 (Funktionsnummer) # ♪♪♪

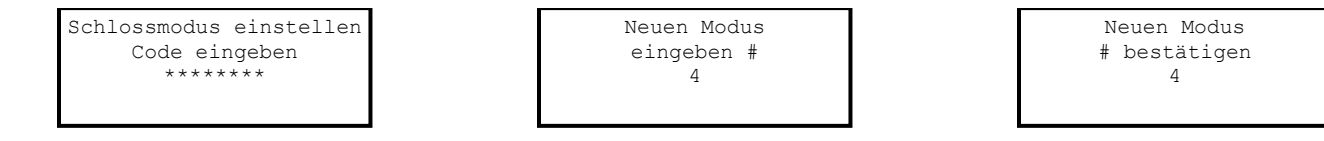

Das Schloss ist in Mehrfachbenutzermodus und kann mit jedem gültigen PIN-Öffnungscode geöffnet werden.

#### <span id="page-16-0"></span>*Tag- / Nachtmodus aktivieren #1*

Für "Tag- / Nachtmodus #1" kann der Kunde das Schloss so einrichten, so dass es in einem Öffnungszeitfenster nur von einem gültigen Benutzer geöffnet werden kann. Das Öffnungszeitfenster wird mit Befehl 59 festgelegt.

Im Öffnungszeitfenster kann das Schloss mit Befehl 58 für Tagesmodus aktiviert werden. Wenn das Schloss für Tagesmodus aktiviert ist, kann ein einziger Code zum Öffnen verwendet werden. Die ursprüngliche Öffnung hat eine 5-Minuten Zeitverzögerung, bevor das Schloss in Tagesmodus geöffnet werden kann.

Im Tagesmodus kann der Benutzer das Schloss mit Befehl 58 jederzeit wieder in Nachtmodus versetzen, unabhängig von der Tageszeit oder den Einstellungen des Öffnungszeitfensters.

Außerhalb des Öffnungszeitfensters befindet sich das Schloss in Nachtmodus. In diesem Modus muss das Schloss immer mit zwei gültigen PIN-Codes geöffnet werden.

Das Schloss kann folgendermaßen in Tag- / Nachtmodus #1 versetzt werden:

- 1. Schritt Eingabe: 3 2 \*
- 2. Schritt Eingabe: 8-stelliger Programmierer-Code # ♪♪♪♪♪
- 3. Schritt Eingabe: 5 (Funktionsnummer) # ♪♪♪
- 4. Schritt Eingabe: 5 (Funktionsnummer) # ♪♪♪

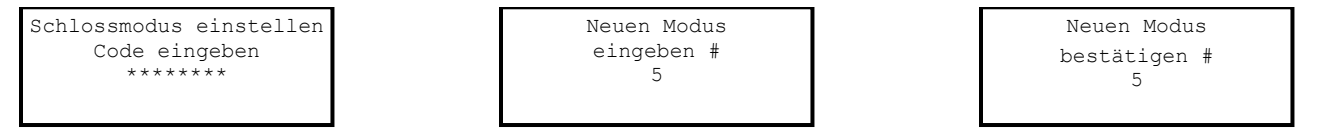

Das Schloss befindet sich jetzt in "Tag- / Nachtmodus #1". In dieser Einstellung sind zwei gültige PIN-Codes zum Öffnen des Schlosses im Nachtmodus erforderlich, aber nur einer in Tagmodus (und aktiviert).

#### <span id="page-16-1"></span>*Tag- / Nachtmodus #2 aktivieren*

Für "Tag- / Nachtmodus #2" kann der Kunde das Schloss mit einem Öffnungszeitfenster einrichten und es kann nur in diesem Zeitrahmen geöffnet werden. Das Öffnungszeitfenster wird mit Befehl 59 festgelegt.

Der Benutzer stellt ein, zu welcher Zeit der Tagmodus beginnt und endet. Im Tagmodus kann jeder gültige Code zum Öffnen des Schlosses verwendet werden (d.h. während dem Öffnungszeitfenster). Jeder Versuch, das Schloss in Nachtmodus zu öffnen (d.h. außerhalb des Öffnungszeitfensters) löst zwei tiefe Töne aus und es lässt sich nicht öffnen. Das Schloss kann folgendermaßen in Tag- / Nachtmodus #2 versetzt werden:

- 1. Schritt Eingabe: 3 2 \*
- 2. Schritt Eingabe: 8-stelliger Programmierer-Code # ♪♪♪♪♪
- 3. Schritt Eingabe: 6 (Funktionsnummer) # ♪♪♪
- 4. Schritt Eingabe: 6 (Funktionsnummer) # ♪♪♪

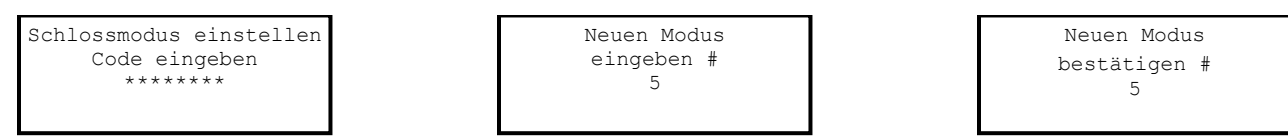

Das Schloss ist jetzt in "Tag- / Nachtmodus #2", d.h. das Schloss kann nur in Tagmodus geöffnet werden.

#### <span id="page-17-0"></span>3.13 — Befehl 33: Einen PIN-Code ändern

Ändern Sie Ihren PIN-Code mit Befehl 33. Die Safetür sollte stets geöffnet sein, wenn Sie den Code ändern. Beim Ändern eines Codes müssen Sie den neuen 8-stelligen PIN-Code zur Bestätigung zweimal eingeben. Die PIN-Position ändert sich nicht. Bitte beachten Sie, dass Befehl 22 dieselbe Funktion hat.

Gehen Sie beim Ändern eines PIN-Codes folgendermaßen vor (ein PIN-Code kann alle Zahlen / Buchstaben enthalten, außer # oder \*):

- 1. Schritt Eingabe: 3 3 \*
- 2. Schritt Eingabe: 8-stelliger PIN-Code # ♪♪♪♪♪
- 3. Schritt Eingabe: neuer 8-stelliger PIN-Code # ♪♪♪
- 4. Schritt Eingabe: nochmals neuer 8-stelliger PIN-Code # ♪♪♪

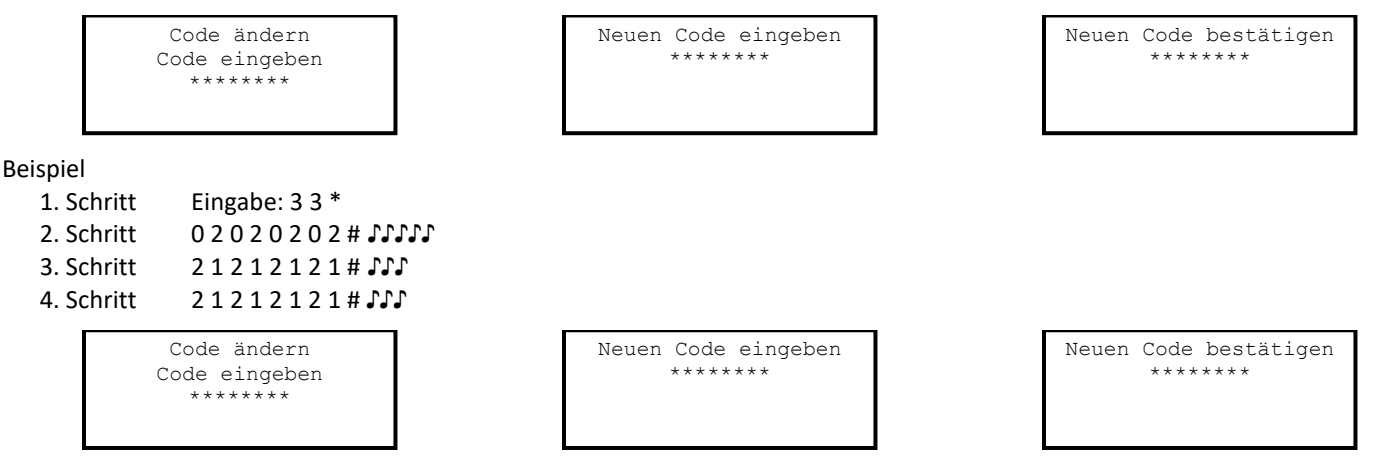

Im o.g. Beispiel wurde der Standard-PIN-Code 0 2 0 2 0 2 0 2 zu 2 1 2 1 2 1 2 1 umgestellt.

#### Beispiel

- 1. Schritt Eingabe: 3 3 \*
- 2. Schritt 10101010# ♪♪♪♪♪
- 3. Schritt 20152015# ♪♪♪
- 4. Schritt 2 0 1 5 2 0 1 5 # ♪♪♪

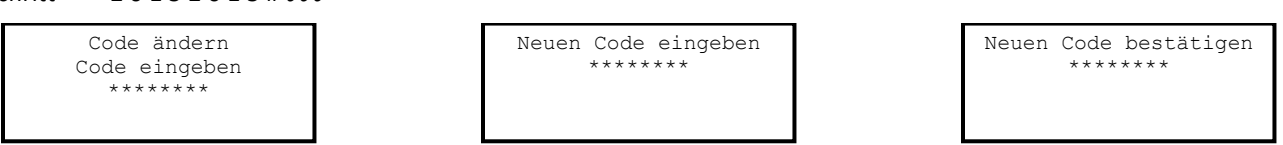

Im o.g. Beispiel wurde der Standard-PIN-Code 1 0 1 0 1 0 1 0 zu 2 0 1 5 2 0 1 5 umgestellt.

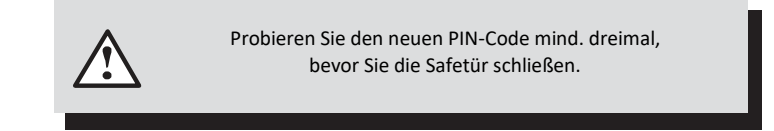

#### <span id="page-17-1"></span>3.14 — Befehl 38: Einstellung der Notfallalarmeinstellung

Das Schloss der A-Serie mit Display (A-Series with DisplayTM) verfügt über eine konfigurierbare, optionale Notfall- oder stille Alarmoption.

#### *Nutzung der Notfallalarmfunktion*

Um einen Notfallalarm ans Alarmcenter zu senden, geben Sie einen beliebigen Code ein, der eine Zahl höher oder niedriger ist, als die letzte Zahl eines normalen PIN-Codes und drücken dann #.

Beispiel: wenn der übliche Benutzercode 94507853 ist, kann der Notfallalarm durch Eingabe von 94507852 oder 9450785**4** gefolgt von # aktiviert werden. Wenn der Benutzercode in 0 endet, verwenden Sie 1 oder 9, um den Notfallalarm zu aktivieren.

Alle Codes können jederzeit das Notfallsignal senden. Er kann auch während der Programmierungssequenz gesendet werden.

#### *Notfallalarmfunktion aktivieren*

Wenn das Schloss mit dem Notfallalarmmodul installiert wurde, muss die Funktion folgendermaßen aktiviert werden:

- 1. Schritt Eingabe: 3 8 \*
- 2. Schritt Eingabe: 8-stelliger Programmierer-PIN-Code (00) # ♪♪♪♪♪
- 3. Schritt Eingabe: 1, 2 oder 3 #♪♪♪
- 4. Schritt Eingabe: 2 oder 3 # ♪♪♪

(1. OPTION – deaktivieren, 2. OPTION – mit Modul aktivieren, 3. OPTION – mit digitalem Ausgang aktivieren)

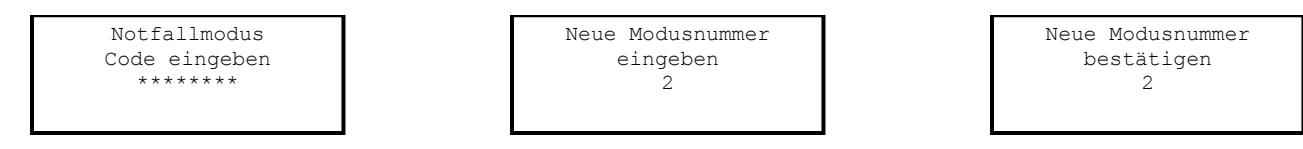

Das Schloss kann nun ein Notfallsignal über das Oberflächenmodul senden.

#### *Notfallalarmfunktion deaktivieren*

Die Notfallfunktion kann folgendermaßen deaktiviert werden, ohne das Notfallalarmmodul zu trennen:

- 1. Schritt Eingabe: 3 8 \*
- 2. Schritt Eingabe: 8-stelliger Programmierer-PIN-Code (00) # ♪♪♪♪♪
- 3. Schritt Eingabe: 0 # ♪♪♪
- 4. Schritt Eingabe: 0 # ♪♪♪
- (1. OPTION deaktivieren, 2. OPTION mit Modul aktivieren, 3. OPTION mit digitalem Ausgang aktivieren)

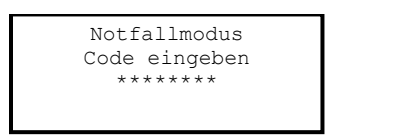

Neue Modusnummer eingeben  $\Omega$ 

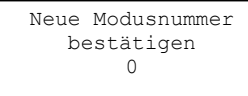

Schlosstyp A-Serie

#### <span id="page-18-0"></span>3.15 — Befehl 42: Schlosstyp identifizieren

Überprüfen Sie den Schlosstyp, der für das Schloss eingerichtet wurde, mit Befehl 42.

1. Schritt Eingabe: 4 2 \*

2. Schritt Hören Sie den Signaltönen zu, um den Schlosstyp zu bestimmen.

Das Schloss gibt einen tiefen, einen hohen und einen tiefen Ton ab, um die Sequenz zu beginnen. Die nächste Signaltonfolge gibt den verwendeten Schlosstyp an. Er wird auch auf dem Display angezeigt.

#### <span id="page-19-0"></span>3.16 — Befehl 43: Schlossmechanik identifizieren

Verwenden Sie Befehl 43 zur Überprüfung der Firmwareversion auf dem Schloss.

- 1. Schritt Eingabe: 4 3 \*
- 2. Schritt Hören Sie den Signaltönen zu, um die Schlossmechanik zu bestimmen.

Das Schloss gibt einen tiefen, einen hohen und einen tiefen Ton ab, um die Sequenz zu beginnen. Die nächste Tonfolge gibt den verwendeten Typ der Schlossmechanik an. Die Schlossmechanik wird ebenfalls auf dem Display angezeigt.

- $\bullet$  1 Ton = GELENKBOLZEN
- $\bullet$  2 Töne = DIREKTANTRIEB
- ◆ 3 Töne = MOTORANTRIEB
- $\bullet$  4 Töne = MOTORGETRIEBE

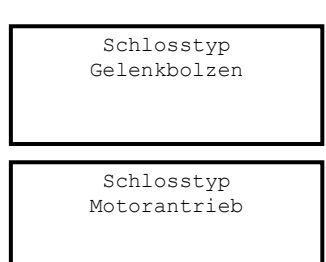

Schlosstyp Direktantrieb

Schlosstyp Motorgetriebe

#### <span id="page-19-1"></span>3.17 — Befehl 44: Betriebsmodus identifizieren (Bankmodus)

Überprüfen Sie die im Schloss geladene Firmwareversion mit Befehl 44.

- 1. Schritt Eingabe: 4 4 \*
- 2. Schritt Hören Sie den Signaltönen zu, um den Betriebsmodus zu bestimmen.

Das Schloss gibt einen tiefen, einen hohen und einen tiefen Ton ab, um die Sequenz zu beginnen. Die nächste Tonfolge gibt den Betriebsmodus an.

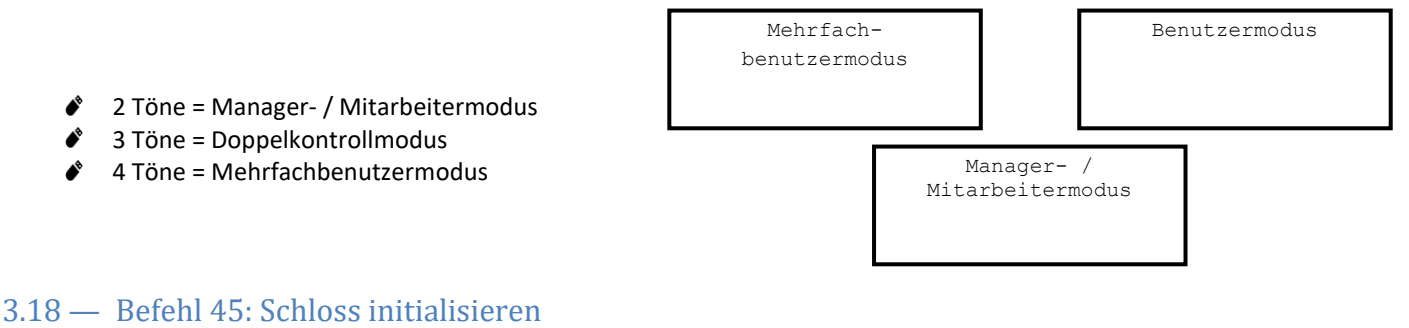

<span id="page-19-2"></span>Das Schloss kann mit Befehl 45 und einem richtig programmierten Management-Touchkey im Wartungsmodus initialisiert werden. Weitere Informationen über die Initialisierung des Schlosses finden Sie in Abschnitt 4.1 – Das Schloss initialisieren.

#### <span id="page-19-3"></span>3.19 — Befehl 46: Zeitverzögerungs-Überschreibungsfunktionen einstellen

Wenn die Verzögerungsfunktion aktiviert ist, kann ein A-Serie Schloss mit Display (A-Series with Display™) mit der Verzögerungs-Überschreibungsfunktion (TDO) programmiert werden, damit ein bestimmter Benutzer den Verzögerungs-Countdown zu umgehen. Der Verzögerungs-Überschreibungscode muss immer in PIN-Position 29 eingerichtet werden.

Es gibt zwei Arten von TDO. TDO TYP 1 verlangt, dass der Verzögerungs-Überschreibungscode innerhalb einer Minute des Verzögerungs-Countdowns eingegeben wird. In anderen Worten: Ein Benutzer muss den Verzögerungs-Countdown durch Eingabe seines Codes starten. Wenn der Überschreibungscode innerhalb einer Minute eingegeben wird, dann kann das Schloss geöffnet werden.

Mit TDO TYP 2 kann das Schloss durch den Überschreibungscode geöffnet werden, ohne dass ein anderer Benutzer den Zeitverzögerungs-Countdown startet.

#### *Aktivierung des Zeitverzögerungs-Überschreibungs- (TDO) Typs*

Wenn die Zeitverzögerung bereits eingestellt wurde, geben Sie einen Benutzercode ein, um die Verzögerung zu starten. Wenn die Zeitverzögerung abläuft (das Schloss gibt 10 schnelle Töne ab) und das Öffnungszeitfenster begonnen hat, fahren Sie sofort folgendermaßen mit der Änderung der Zeitverzögerung fort:

- 1. Schritt Eingabe: 4 6 \*
- 2. Schritt Eingabe: 8-stelliger Programmierer-Code # ♪♪♪♪♪
- 3. Schritt Eingabe: Zeitverzögerungs-Überschreibungstyp (1 oder 2) # ♪♪♪
- 4. Schritt Eingabe: Zeitverzögerungs-Überschreibungstyp (1 oder 2) # ♪♪♪

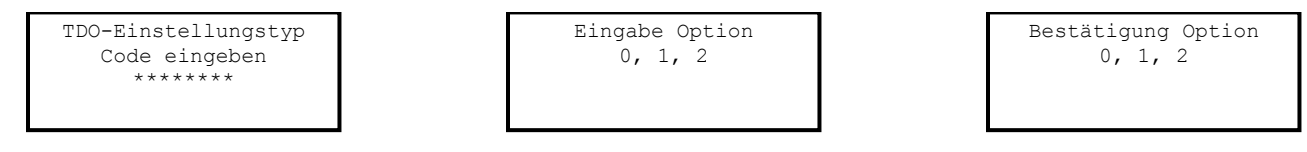

#### Beispiel

Aktivierung von TDO-Typ 2:

- 1. Schritt Eingabe: 4 6 \*
- 2. Schritt Eingabe: 0 0 1 2 3 4 5 6 # ♪♪♪♪
- 3. Schritt Eingabe:  $2 # JJJ$ <br>4. Schritt Eingabe:  $2 # JJJ$
- Fingahe: 2 # ♪♪♪

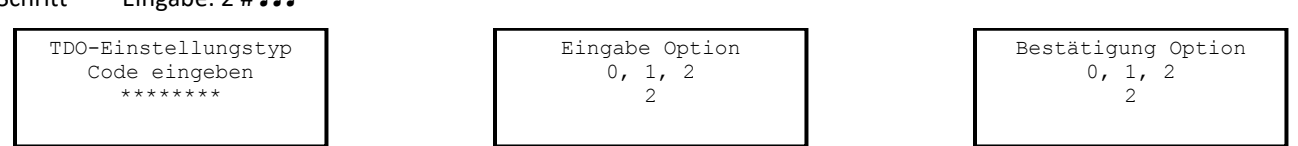

Die TDO TYP 2 Funktion ist jetzt aktiviert. Der Code in Position 29 kann nun verwendet werden, um das Schloss zu öffnen, ohne auf das Ende der Zeitverzögerung warten zu müssen.

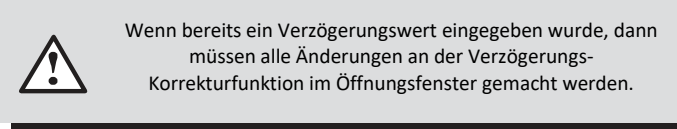

#### <span id="page-20-0"></span>3.20 — Befehl 47: Zeitverzögerung einstellen

Das Schloss der A-Serie mit Display (A-Series with Display™) kann mit einer Zeitverzögerung programmiert werden. Die Verzögerung gilt nur für Benutzer, die das Schloss öffnen dürfen. Sie kann auf 0 bis 99 Minuten eingestellt werden. Wenn sich das Schloss in der Verzögerungszeit befindet, blinkt die rote LED auf der Tastatur und es erklingt alle 10 Sekunden ein Ton.

Wenn die Zeitverzögerung abgelaufen ist, gibt das Schloss 10 schnelle Töne ab, um anzuzeigen, dass das Öffnungszeitfenster begonnen hat und sich das Schloss nun öffnen lässt. Während des Öffnungszeitfensters piept das Schloss und die rote LED blinkt je zweimal alle 10 Sekunden.

Die werksseitige Einstellung des Öffnungszeitfensters beträgt 2 Minuten, sie kann jedoch von 1 bis 99 Minuten eingestellt werden.

Um das Schloss zu öffnen, wenn eine Zeitverzögerung programmiert wurde, muss der Benutzer seinen Benutzercode eingeben, um die Verzögerungszeit zu starten, die Verzögerung abwarten und dann während des Öffnungszeitfensters einen gültigen Benutzercode eingeben.

Wird das Schloss nicht während des Öffnungszeitfensters geöffnet, dann wird es automatisch zurückgesetzt und der Prozess muss wiederholt werden. Die Zeitverzögerung ist ab Werk nicht eingestellt. Wenn die Zeitverzögerung bereits eingestellt wurde, können Änderungen an ihrer Dauer nur während des Öffnungszeitfensters vorgenommen werden.

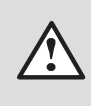

Stellen Sie die Zeitverzögerung nicht ein, bis alle anderen Programmierungen vorgenommen worden sind oder Sie müssen jedes Mal, wenn Sie Programmierungsänderungen machen wollen, die Verzögerung abwarten.

#### *Dauer der Zeitverzögerung*

Wenn die Zeitverzögerung bereits eingestellt wurde, geben Sie einen Benutzercode ein, um sie zu starten. Wenn die Zeitverzögerung abläuft (das Schloss piept 10-mal schnell) und das Öffnungszeitfenster begonnen hat, fahren Sie sofort folgendermaßen mit ihrer Änderung fort:

- 2. Schritt Eingabe: 4 7 \*
- 2. Schritt Eingabe: 8-stelliger Programmierer-PIN-Code (00) # ♪♪♪♪♪
- 3. Schritt Eingabe: Zeitverzögerung in Minuten (0-99) # ♪♪♪
- 4. Schritt Eingabe: Nochmals Zeitverzögerung in Minuten (0-99) # ♪♪♪

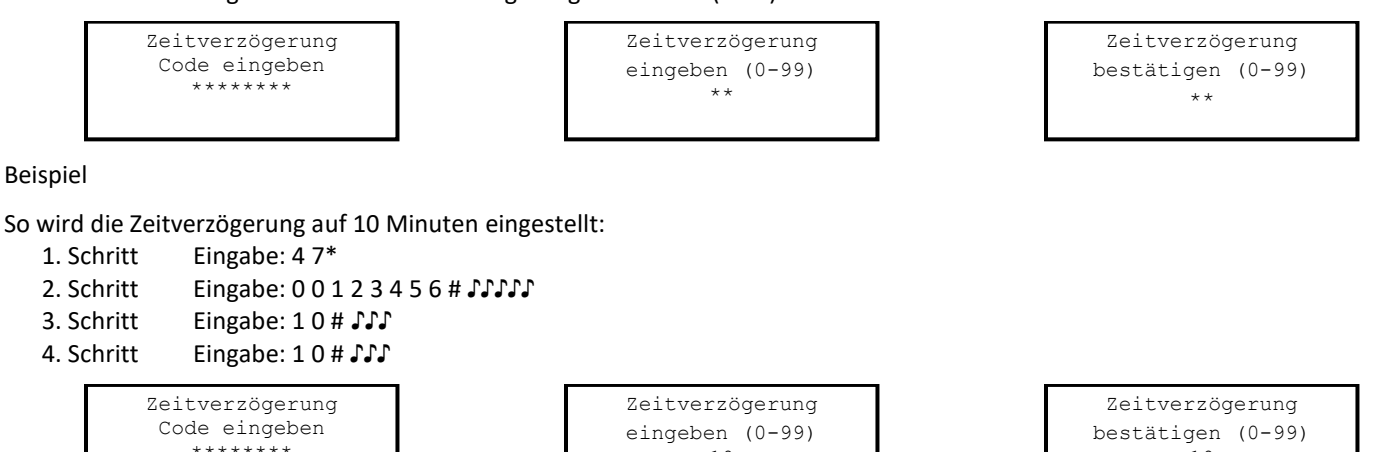

Um die Zeitverzögerung abzustellen, geben Sie 0 für die Dauer ein.

#### <span id="page-21-0"></span>3.21 — Befehl 48: Öffnungszeitfenster einstellen

Wenn die Zeitverzögerung bereits eingestellt wurde, geben Sie einen Benutzercode ein, um sie zu starten. Wen die Verzögerungszeit abläuft (das Schloss piept 10-mal schnell) und das Öffnungszeitfenster begonnen hat, fahren Sie sofort folgendermaßen mit der Einstellung des Öffnungszeitfensters fort:

10

- 1. Schritt Eingabe: 4 8\*
- 2. Schritt Eingabe: 8-stelliger Programmierer-PIN-Code (00)# ♪♪♪♪♪
- 3. Schritt Eingabe: Öffnungszeitfenster in Minuten (1-99) # ♪♪♪
- 4. Schritt Eingabe: Nochmals Öffnungszeitfenster in Minuten (1-99) # ♪♪♪

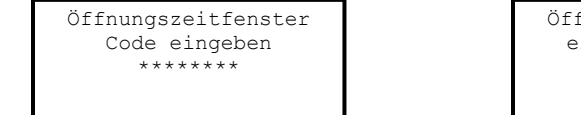

Öffnungszeitfenster eingeben (01-99) \*\*

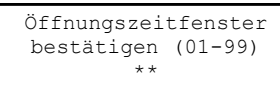

10

Beispiel

So stellen Sie das Öffnungszeitfenster auf 5 Minuten ein:

- 1. Schritt Eingabe: 4 8 \*
- 2. Schritt Eingabe: 0 0 1 2 3 4 5 6 # (Programmierer-PIN-Code) ♪♪♪♪♪
- 3. Schritt Eingabe: 5 # ♪♪♪
- 4. Schritt Eingabe: 5 # ♪♪♪

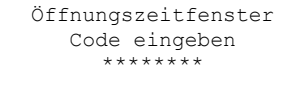

Öffnungszeitfenster eingeben (01-99) 5

Öffnungszeitfenster bestätigen (01-99) 5

Wenn die Zeitverzögerung noch nicht eingestellt wurde, beginnt das Öffnungszeitfenster sofort nach Eingabe der richtigen Codesequenz.

#### <span id="page-22-0"></span>3.22 — Befehl 54: Schloss initialisieren

Das Schloss kann mit Befehl 54 und ordnungsgemäßem Management-Touchkey in Wartungsmodus initialisiert werden. Weitere Informationen finden Sie in Abschnitt 4.1 – Initialisierung des Schlosses.

#### <span id="page-22-1"></span>3.23 — Befehl 55: Schloss aktivieren / deaktivieren (Manager- / Mitarbeitermodus)

Das Schloss der A-Serie mit Display (A-Series with Display™) kann für Manager- / Mitarbeitermodus programmiert werden. In diesem Modus aktivieren Managers und Supervisor das Schloss und Benutzer öffnen es (nur falls aktiviert). Die Benutzer können das Schloss evtl. auch mit dem Befehl 56 deaktivieren. Bitte beachten Sie, dass diese Funktion nur im Manager- / Mitarbeitermodus zur Verfügung steht.

#### *Das Schloss aktivieren / deaktivieren*

Im Manager- / Mitarbeitermodus kann die Öffnungsfunktion für Benutzer folgendermaßen umgeschaltet werden. Wenn das Schloss deaktiviert ist, aktiviert diese Funktion das Schloss.

- 1. Schritt Eingabe: 5 5 \*
- 2. Schritt Eingabe: 8-stelliger Manager- oder Supervisor-PIN-Code (01 09)# ♪♪♪♪

HINWEIS: Vier hohe Töne geben an, dass das Schloss jetzt aktiviert ist, und zwei tiefe Töne, dass es deaktiviert ist.

1. Schritt Eingabe: 5 5 \* 2. Schritt Eingabe: 0 2 0 2 0 2 0 2 # ♪♪♪♪

#### <span id="page-22-2"></span>3.24 — Befehl 56: Benutzer-Deaktivierung aktivieren / deaktivieren (Manager- / Mitarbeitermodus)

Wenn sich das Schloss in Manager- / Mitarbeitermodus befindet, kann es eingerichtet werden, damit es von den Benutzern deaktiviert werden kann. Standardmäßig können nur Manager und Supervisor das Schloss deaktivieren. Mit dieser Funktion können Benutzer das Schloss auch deaktivieren, es jedoch nicht aktivieren.

Gestatten Sie Benutzern folgendermaßen, das Schloss zu deaktivieren (nur Manager- / Mitarbeitermodus):

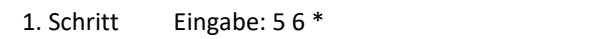

- 2. Schritt Eingabe: 2-stellige Programmierer-PIN-Position (00) # ♪♪♪♪♪
- 3. Schritt Eingabe: 1 # ♪♪♪
- 4. Schritt Eingabe: 1 # ♪♪♪

(OPTION 1 – Benutzer kann Schloss deaktivieren, OPTION 0 – Benutzer kann Schloss nicht deaktivieren)

#### Beispiel

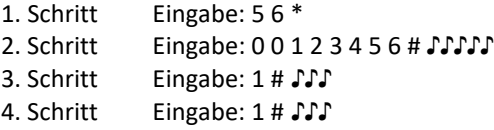

Im Manager- / Mitarbeitermodus können Benutzer das Schloss nicht deaktivieren.

Schloss deaktivieren Code eingeben \*\*\*\*\*\*\*\*

Schloss aktivieren Code eingeben \*\*\*\*\*\*\*\*

#### <span id="page-23-0"></span>3.25 — Befehl 57: Manager und Supervisor zum Öffnen des Schlosses in Manager- / Mitarbeitermodus aktivieren / deaktivieren

Im Manager- / Mitarbeitermodus kann das Schloss so eingerichtet werden, dass es von Managern und Supervisor geöffnet werden kann. Standardmäßig können Manager und Supervisor das Schloss aktivieren und deaktivieren. Mit Befehl 57 können Manager und Supervisor das Schloss im Manager- / Mitarbeitermodus öffnen oder diese Funktion deaktivieren. Dies wird folgendermaßen vorgenommen:

- 1. Schritt Eingabe: 5 7 \*
- 2. Schritt Eingabe: 2-stellige Programmierer-PIN-Position (00) # ♪♪♪♪
- 3. Schritt Eingabe: 1 # ♪♪♪
- 4. Schritt Eingabe: 1 # ♪♪♪

(OPTION 1 – Manager / Supervisor können das Schloss öffnen, 0 – Manager / Supervisor können das Schloss nicht öffnen)

#### Beispiel

- 1. Schritt Eingabe: 5 7 \*
- 2. Schritt Eingabe: 0 0 1 2 3 4 5 6 # ♪♪♪♪
- 3. Schritt Eingabe: 1 # ♪♪♪
- 4. Schritt Eingabe: 1 # ♪♪♪

Jetzt kann der Manager / Supervisor das Schloss in Manager- / Mitarbeitermodus öffnen.

#### <span id="page-23-1"></span>3.26 — Befehl 73: Datum einstellen

Sie müssen das Datum einstellen, damit Sie die Wartungsmodus- oder Protokollfunktionen ausführen können. Das Datum sollte im Format TTMMJJ eingegeben werden, wobei TT = Tag, MM = Monat und JJ = Jahr ist. Das Datum sollte bei der ersten Einrichtung des Schlosses eingestellt und betriebsbereit gemacht wird. Das Datum wird folgendermaßen eingestellt:

- 1. Schritt Eingabe: 7 3 \*
- 2. Schritt Eingabe: 8-stelliger Programmierer-PIN-Code (00) # ♪♪♪♪♪
- 3. Schritt Eingabe: Datum im Format TTMMJJ # ♪♪♪
- 4. Schritt Eingabe: Datum im Format TTMMJJ # ♪♪♪

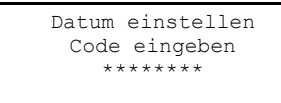

Datum eingeben TT / MM / JJ \*\*/\*\*/\*\*

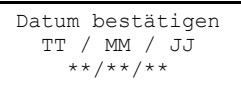

#### Beispiel

So stellen Sie das Datum auf 25. Mai 2017 ein (mit Werkscodes):

- 1. Schritt Eingabe: 7 3 \*
- 2. Schritt Eingabe: 0 0 1 2 3 4 5 6 # ♪♪♪♪
- 3. Schritt Eingabe: 2 5 0 5 1 7 # ♪♪♪
- 4. Schritt Eingabe: 2 5 0 5 1 7 # ♪♪♪

Datum einstellen Code eingeben \*\*\*\*\*\*\*\*

Datum eingeben TT / MM / JJ 05.25.17

Datum bestätigen TT / MM / JJ 05.25.17

#### <span id="page-24-0"></span>3.27 — Befehl 75: Codepositionen hinzufügen (Manager/Mitarbeiter – Mehrfachbenutzermodus)

Um eine Benutzerposition hinzuzufügen, gehen Sie folgendermaßen vor:

- 1. Schritt Eingabe: 7 5 \*
- 2. Schritt Eingabe: 8-stelliger Manager-PIN-Code (01, 02 oder 03) # ♪♪♪♪♪
- 3. Schritt Eingabe: Neue 2-stellige PIN-Position # ♪♪
- 4. Schritt Eingabe: Neuer 8-stelliger PIN-Code # ♪♪♪
- 5. Schritt Eingabe: Neuer 8-stelliger PIN-Code # ♪♪♪

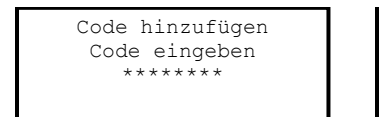

Code hinzufügen Position eingeben \*\*

Code hinzufügen Neuen Code eingeben \*\*\*\*\*\*\*

Code hinzufügen Code bestätigen \*\*\*\*\*\*\*\*

#### Beispiel

So fügen Sie eine Benutzerposition 20 mit Code 21212121 hinzu:

- 1. Schritt Eingabe: 7 5 \*
- 2. Schritt 2 0 2 0 2 0 2 0 2 # ♪♪♪♪♪
- 3. Schritt 2 0 # ♪♪♪
- 4. Schritt 2 1 2 1 2 1 2 1 # ♪♪♪
- 5. Schritt 2 1 2 1 2 1 2 1 # ♪♪♪

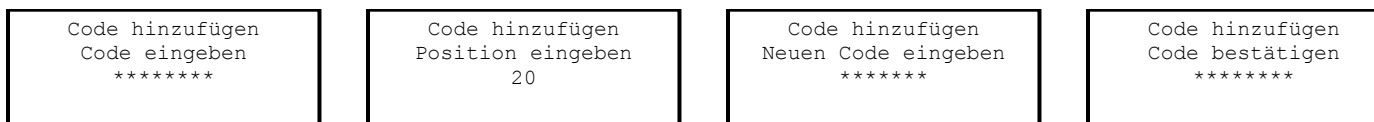

In diesem Beispiel wurde ein neuer Benutzercode 21212121 zur Position 20 hinzugefügt.

#### Befehl 75: Code-Positionen hinzufügen (Doppelbenutzermodus)

Um eine Benutzerposition hinzuzufügen, gehen Sie folgendermaßen vor:

- 1. Schritt Eingabe: 7 5 \*
- 2. Schritt Eingabe: 8-stelliger Manager-PIN-Code (01, 02 oder 03) # ♪♪♪♪♪
- 2. Schritt Eingabe: 8-stelliger gültiger Sekundär-PIN-Code (01-29) # ♪♪♪♪♪
- 3. Schritt Eingabe: Neue 2-stellige PIN-Position # ♪♪
- 4. Schritt Eingabe: Neuer 8-stelliger PIN-Code # ♪♪♪
- 5. Schritt Eingabe: Neuer 8-stelliger PIN-Code # ♪♪♪

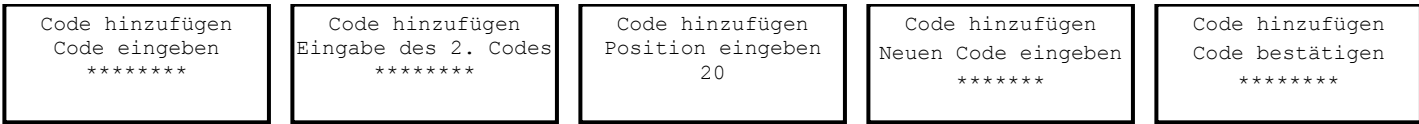

Beispiel

So fügen Sie eine Benutzerposition 20 mit Code 21212121 hinzu:

```
1. Schritt Eingabe: 7 5 *
```
- 2. Schritt 0 2 0 2 0 2 0 2 # ♪♪♪♪♪
- 3. Schritt 1 0 1 0 1 0 1 0 # ♪♪♪
- 3. Schritt 2 0 # ♪♪♪
- 4. Schritt 2 1 2 1 2 1 2 1 # ♪♪♪
- 5. Schritt 2 1 2 1 2 1 2 1 # ♪♪♪

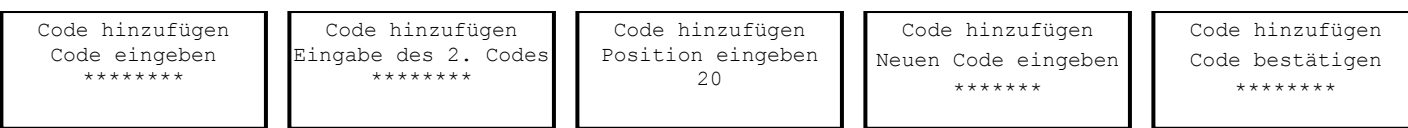

In diesem Beispiel wurde ein neuer Benutzercode 21212121 zur Position 20 hinzugefügt.

#### <span id="page-25-0"></span>3.28 — Befehl 76: Code-Positionen löschen

Um eine Benutzerposition zu löschen, gehen Sie folgendermaßen vor:

- 1. Schritt Eingabe: 7 6 \*
- 2. Schritt Eingabe: 8-stelliger Manager-PIN-Code (01, 02 oder 03) # ♪♪♪♪♪
- 3. Schritt Eingabe: Neue 2-stellige PIN-Position zum Löschen # ♪♪♪
- 4. Schritt Eingabe: Die #-Taste zeigt die Codelöschung an # ♪♪♪
- 5. Schritt Eingabe: Die #-Taste zeigt die Codelöschung an # ♪♪♪

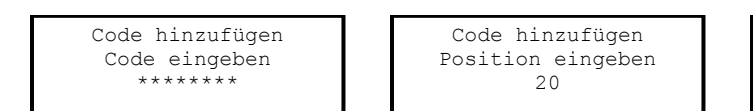

Code hinzufügen Neuen Code eingeben \*\*\*\*\*\*\*

Code hinzufügen Code bestätigen \*\*\*\*\*\*\*\*

Beispiel

#### So wird die Benutzerposition 20 gelöscht:

- 1. Schritt Eingabe: 7 6 \*
- 2. Schritt 2 0 2 0 2 0 2 0 2 # ♪♪♪♪
- 3. Schritt 2 0 # ♪♪♪
- 4. Schritt # ♪♪♪
- 5. Schritt # ♪♪♪

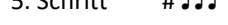

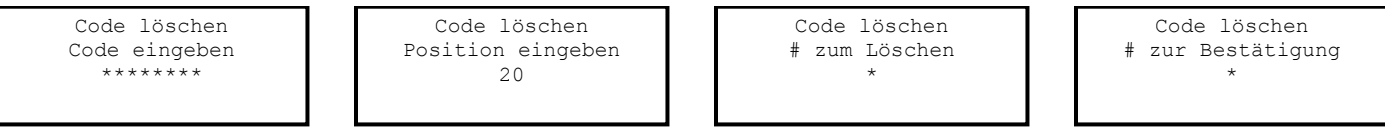

In diesem Beispiel wird der Benutzercode in Position 20 gelöscht.

#### <span id="page-25-1"></span>3.29 — Befehl 77: Bestätigung der PIN-Position

Verwenden Sie Befehl 77, um zu überprüfen, dass einem Benutzer eine PIN-Position zugewiesen wurde. Beispiel: Sie erfahren, ob es auf PIN-Position 07 einen PIN-Code gibt. Um die PIN-Benutzercodes zu verwalten, verwenden Sie die PIN-Codeposition. Wir empfehlen das Prüf-Worksheet auf Seite 33.

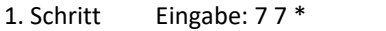

2. Schritt Eingabe: Zu bestätigende PIN-Position und #

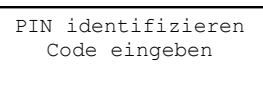

Ein langer Ton bedeutet, dass kein Code für diese Position eingerichtet ist. Ein kurzer Ton bedeutet, dass ein Code eingerichtet ist.

#### **\*\*\* Bitte beachten Sie, dass das Schloss in dieser Funktion verbleibt, bis die \*-Taste gedrückt wird oder wenn 10 Sekunden nach dem letzten Tastendruck verstrichen sind.**

#### <span id="page-25-2"></span>3.30 — Befehl 78: Zeit einstellen

Sie müssen die Zeit einstellen, um die Wartungsmodus- und Protokollfunktionen zu verwenden. Die Zeit muss im Format HHmm aufgrund dem 24-Stundenformat eingegeben werden, wobei HH = Stunden und mm = Minuten sind. Die Zeit sollte beim ersten Einrichten des Schlosses eingestellt werden. Es muss immer die Standardortszeit eingestellt werden, auch wenn Sommerzeit in Kraft ist. Stellen Sie die Zeit folgendermaßen ein:

- 1. Schritt Eingabe: 7 8 \*
- 2. Schritt Eingabe: 8-stelliger Programmierer-PIN-Code (00) # ♪♪♪♪♪
- 3. Schritt Eingabe: Zeit im Format HHmm #  $\mathbb{J}\mathbb{J}$
- 4. Schritt Eingabe: Zeit im Format HHmm # ♪♪♪

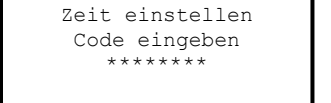

Zeit eingeben HH:MM \*\*:\*\*

Zeit bestätigen HH:MM \*\*:\*\*

#### Beispiel

Stellen Sie die Uhrzeit auf 13:42 ein (mit Werkscodes):

- 1. Schritt Eingabe: 7 8 \*
- 2. Schritt Eingabe: 0 0 1 2 3 4 5 6 # ♪♪♪♪
- 3. Schritt Eingabe: 1 3 4 2 # ♪♪♪
- 4. Schritt Eingabe: 1 3 4 2 # ♪♪♪

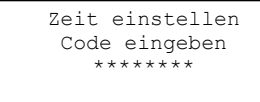

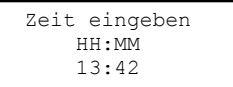

Zeit bestätigen HH:MM 13:42

#### <span id="page-26-0"></span>3.31 — Befehl 79: Firmwareversion identifizieren

Verwenden Sie diesen Code, um die im Schloss geladene Firmwareversion zu prüfen.

- 1. Schritt Eingabe: 7 9 \*
- 2. Schritt Hören Sie den Tönen zu, um die Firmwareversion zu bestimmen.

Das Schloss gibt einen tiefen, einen hohen und einen tiefen Ton ab, um den Beginn der Sequenz zu signalisieren. Die nächste Tonfolge gibt die Firmwareversion an.

#### <span id="page-26-1"></span>3.32 — Befehl 82: Bestätigung des iButton Touchkeys (Wartungsmodus)

Verwenden Sie diesen Befehl, um zu überprüfen, dass der Touchkey richtig programmiert wurde.

1. Schritt Geben Sie den Benutzer- oder Management-Touchkeyleser ein. 2. Schritt Eingabe: 8 2 \*

Auf dem Schlossdisplay wird eine Nachricht angezeigt, die angibt, dass der Touchkey gültig ist, oder eine Fehlermeldung, die angibt, dass der Touchkey Probleme aufweist.

#### <span id="page-26-2"></span>3.33 — Befehl 83: Umgehungsfunktion der Zeitverzögerung deaktivieren

Wenn Sie keine Umgehungsfunktion der Zeitverzögerung (TDO) wünschen, kann diese dauerhaft deaktiviert werden. Die Umgehungsbefehle für die Zeitverzögerung funktionieren dann nicht mehr.

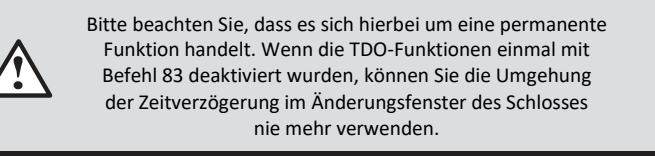

Um die TDO-Funktion dauerhaft zu deaktivieren, gehen Sie folgendermaßen vor:

- 1. Schritt Eingabe: 8 3 \*
- 2. Schritt Eingabe: 8-stelliger Programmierer-PIN-Code (00) # ♪♪♪♪♪
- 3. Schritt Eingabe: 1 (TDO-Deaktivierung bestätigen) # ♪♪♪
- 4. Schritt Eingabe: 1 (TDO-Deaktivierung bestätigen) # ♪♪♪

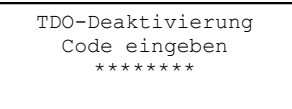

TDO-Deaktivierung 1 zur Deaktivierung 1

TDO-Deaktivierung 1 zur Bestätigung 1

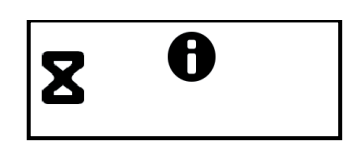

Firmware-Ver. XX.XX

#### <span id="page-27-0"></span>3.34 — Befehl 90: Seriennummer des Schlosses anzeigen

Mit diesem Befehl kann der Benutzer die Seriennummer des Schlosses auf dem Display anzeigen.

1. Schritt Eingabe: 9 0 \*

#### <span id="page-27-1"></span>3.35 — Befehl 96: Batteriestand prüfen

Mit diesem Befehl kann der Benutzer den ungefähren Batteriestand überprüfen. Ein Symbol zeigt den ungefähren Batteriestand des Geräts an.

1. Schritt Eingabe: 9 0 \*

#### <span id="page-27-2"></span>3.36 — Befehl 97: Zeit- und Datumsanzeige

Mit diesem Befehl kann der Benutzer Zeit und Datum auf dem Display des Schlosses anzeigen.

1. Schritt Eingabe: 9 7 \*

### <span id="page-27-3"></span>4. BETRIEB IN WARTUNGMODUS

#### <span id="page-27-4"></span>4.1 — Initialisierung des Wartungsmodus (einzeln und mehrfach)

Damit das Schloss erfolgreich in Wartungsmodus betrieben werden kann, muss es zuerst initialisiert werden. Dazu muss eine Erweiterung des Tastenfelds mit Touchkeyleser ans Schloss angeschlossen werden. Die Schlossinitialisierung verlangt einen Management-Touchkey, der vom LMS-System (Lock Management Software) des primären Wartungsservice vorbereitet wurde. Dieser Touchkey wurde für Einfach- oder Mehrfachmodus bereitgestellt. Der Anbieter des Schlüssels muss der Person, welche die Initialisierung am Schloss vornimmt, unbedingt angeben, welcher Modus verwendet wurde.

Der Management-Touchkey wird in Verbindung eines Tastaturbefehls zur Initialisierung des Schlosses verwendet. Die Schlossinitialisierung kann erst ausgeführt werden, wenn Datum und Zeit gemäß den Anweisungen in diesem Dokument eingestellt wurden. Falls die Initialisierung versucht wird, bevor Zeit und Datum eingestellt sind, dann gibt das Schloss zwei Sätze mit langen Bräp-Tönen ab. Verwenden Sie stets die lokale Standardzeit. (Wenn Sie das Schloss in einer Region verwenden, in der Sommerzeit eingesetzt wird und diese derzeit in Kraft ist, muss die Zeit in den Schlosseinstellungen eine Stunde zurückgesetzt werden).

Initialisierung eines einzelnen Schlosses (Befehl 54):

- 1. Schritt Stellen Sie Datum und Zeit gemäß den entsprechenden Anweisungen ein.
- 2. Schritt Stecken Sie den Management-Touchkey in die Buchse für die Tastaturerweiterung.
- 3. Schritt 5 4 \* 0 1 2 3 4 5 6 # ♪♪♪♪♪
- 4. Schritt Die gelbe LED bleibt während der Initialisierung an. Dieser Prozess dauert bis zu 90 Sekunden.
- 5. Schritt Nach erfolgreicher Initialisierung blinkt die grüne LED blinkt und die Tastatur piept dreimal. Falls die Initialisierung aus irgendeinem Grund fehlschlägt, blinkt die rote LED und das Schloss gibt einen langen Ton ab.

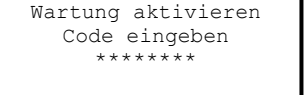

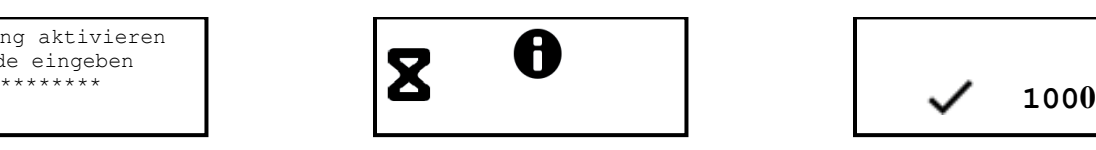

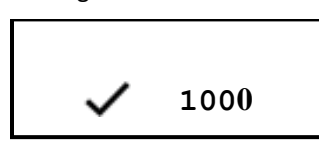

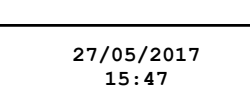

ODER ODER

Um mehrere Schlösser bzw. Schlösser remote zu initialisieren (Befehl 45):

- 1. Schritt Stellen Sie Datum und Zeit gemäß den entsprechenden Anweisungen ein.
- 2. Schritt Stecken Sie den Management-Touchkey in die Buchse für die Tastaturerweiterung.
- 3. Schritt 4 5 \* 0 1 2 3 4 5 6 # ♪♪♪♪♪
- 4. Schritt Die gelbe LED bleibt während der Initialisierung an. Dieser Prozess dauert bis zu 90 Sekunden.
- 5. Schritt Nach erfolgreicher Initialisierung blinkt die grüne LED und die Tastatur piept dreimal. Wenn die Initialisierung aus irgendeinem Grund fehlschlägt, blinkt die rote LED und das Schloss gibt einen langen Ton ab.
- 6. Schritt Der Touchkey kann dann entfernt werden.

Wartung aktivieren Code eingeben<br>\*\*\*\*\*\*\*\*

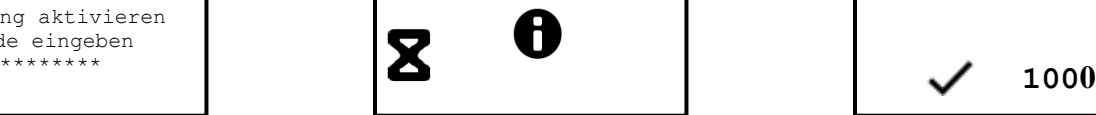

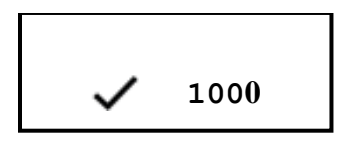

#### <span id="page-28-0"></span>4.2 — Betrieb in Wartungsmodus

Der Betrieb in Wartungsmodus verlangt die Eingabe eines vierstelligen Wartungsbenutzer-PIN-Codes, eines achtstelligen Betriebscodes und die Vorlage eines gültigen Wartungs-Touchkeys. Die Präsentation der PIN, des Betriebscodes und Touchkeys muss am Schloss in dem vom Systembetreiber angegebenen Zeit- und Datumsfenster geschehen, zu dem der Betriebscode generiert wurde.

Der Prozess, den der Wartungsbenutzer verwendet, um das Schloss in Wartungsmodus zu betreiben, ist folgender:

- 1. Schritt Stecken Sie den Benutzer- oder Manager-Touchkey in den Leseranschluss an der Tastaturerweiterung ein.
- 2. Schritt Vierstelligen Benutzer- oder Manager-PIN-Code eingeben und die #-Taste drücken

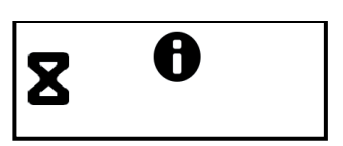

3. Schritt Geben Sie den achtstelligen Betriebscode aus der LMS-Software ein und drücken auf die #-Taste. Die gelbe LED auf dem Schloss leuchtet und zeigt das iButton-Symbol auf der Anzeige an, um die Wartungsmodusanfrage zu bestätigen und bearbeitet dann den angeforderten Vorgang. Wenn der Betrieb vom Schloss geprüft und genehmigt wurde, blinkt die grüne LED und es piept dreimal. Wird die Anfrage abgelehnt, dann leuchtet die rote LED auf und eine Tonfolge informiert den Benutzer vom Fehlschlag. Das Display zeigt auch einen Fehlercode an.

4. Schritt Der Touchkey kann entfernt werden, wenn der Vorgang beendet ist. Wenn der Vorgang ein Zugriff auf das Schloss war, dann ist es jetzt geöffnet und Sie können auf den Safe zugreifen. Der Benutzer hat etwa sechs Sekunden ab Annahme des Betriebscodes Zeit, um die Tür zu öffnen, bevor sich das Schloss automatisch wieder schließt.

5. Schritt Wenn der Zugriff gewährt wird, überwacht das Schloss den "ungesicherten" Zustand. Wenn die Tür verschlossen und das Schloss "gesichert" ist, wird der Benutzer aufgefordert, den Touchkey in den Leser einzugeben, um einen sicheren Code vom Schloss zu erhalten.

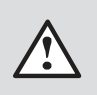

Es wird empfohlen, dass der Benutzer den Touchkey für die Dauer des Zugriffs im Lesegerät lässt und die Tür sichert oder ihn vor der Sicherung der Tür wieder in den Leser gibt.

Die gelbe LED leuchtet, das iButton-Symbol wird angezeigt und die grüne LED blinkt zusammen mit einer periodischen Tonfolge. Dieses Piepen fordert den Benutzer auf, den Touchkey vorzulegen. Der Benutzer hat ca. 15 Sekunden Zeit, um den Touchkey vorzulegen, bevor sich das Schloss zurücksetzt.

Wenn der Sicherheitscode vom Touchkey des Benutzers erfasst wurde, blinkt die grüne LED und das Schloss piept dreimal. Der Touchkey kann nun entfernt werden.

Wird der Touchkey nicht zur Erfassung des Sicherungscodes präsentiert, wird der Touchkey des Benutzers deaktiviert und kann nicht mehr verwendet werden. Es muss dann ein Betriebscode vom LMS ausgestellt werden, um den Touchkey wieder zu aktivieren.

#### <span id="page-29-0"></span>4.3 — Betriebscodes in Wartungsmodus

Die Betriebscodes für den Wartungsmodus können nur vom LMS für Schlösser generiert werden, die zuvor initialisiert wurden. Die Betriebscodes sind achtstellig und gelten nur einmal. Wenn der Betriebscode nicht verwendet wird, dann läuft er zum Ende des vom Betreiber des LMS bei der Erstellung des Codes angegebenen Zeitfensters ab.

Jeder Betriebscode ist für das angegebene Schloss, den Benutzer und ihren vierstelligen PIN-Code, den vorgelegten Touchkey, die Anforderung und das Datum und die Uhrzeit, zu dem der Code gültig ist, spezifisch. Der Betriebsprozess ist folgendermaßen:

- 1. Schritt Manager- oder Benutzer-Touchkey in den Touchkeyleser eingeben
- 2. Schritt Vierstelligen Manager- oder Benutzer-PIN-Code eingeben und #-Taste drücken
- 3. Schritt Achtstelligen Manager- oder Benutzer-PIN-Code (aus der LMS-Software) eingeben und die #-Taste drücken
- 4. Schritt Die gelbe LED und das iButton-Symbol gehen bei der Verarbeitung des Codes an
- 5. Schritt Nach erfolgreichem Abschluss blinkt die grüne LED des Schlosses und es piept dreimal
- 6. Schritt Entfernen Sie den Manager- oder Benutzer-Touchkey vom Leser

#### <span id="page-29-1"></span>4.3.1 — Schloss öffnen

Die LMS (Lock Management Software) kann für Benutzer einen achtstelligen Code erstellen. Er gilt nur zum einmaligen Gebrauch an einem spezifischen Schloss während eines spezifischen Zeitfensters.

#### Beispiel

- 1. Schritt Benutzer-Touchkey in den Touchkeyleser eingeben
- 2. Schritt Vierstelligen Benutzer-PIN-Code eingeben und die #-Taste drücken
- 3. Schritt Achtstelligen Benutzer-PIN-Code (aus der LMS-Software) eingeben und die #-Taste drücken
- 4. Schritt Die gelbe LED und das iButton-Symbol gehen bei der Verarbeitung des Codes an
- 5. Schritt Die grüne LED des Schlosses blinkt und piept dreimal. Das "entsperrt"-Symbol wird angezeigt.
- 6. Schritt Das Schloss ist jetzt entsperrt. Der Benutzer kann die Tür öffnen und die gewünschte Funktion ausführen.
- 7. Schritt Wenn die Tür geschlossen ist, dann fordert das Schloss den Benutzer auf, den Touchkey zur Erfassung des Sicherungscodes zu präsentieren
- 8. Schritt Der Benutzer gibt den Touchkey ins Lesegerät. Das Schloss gibt die erfolgreiche Übertragung des Sicherheitscodes an den Touchkey mit einer grün blinkenden LED und drei Tönen an. Das Display zeigt eine Erfolgsmeldung und den "A Siegel"-Wert an.
- 9. Schritt Touchkey vom Lesegerät abziehen

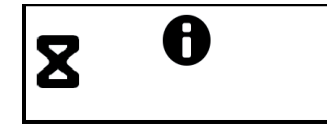

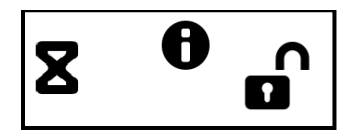

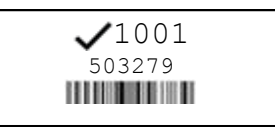

## 4.3.1.1 Schloss öffnen (Manuelle Sicherung)

Wenn das Schloss für die manuelle Sicherung konfiguriert wurde, muss der Endbenutzer 00# eingeben, um den Schlossmotor in die sichere Stellung zurückzusetzen. Die Anzeigeoberfläche zeigt das Symbol "00#" an, das dem Benutzer signalisiert, dass das Schloss für den manuellen Sicherheitsmodus konfiguriert wurde. Die Öffnung läuft gleich ab. Bitte siehe 4.3.1 zum Öffnen des Schlosses.

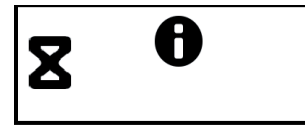

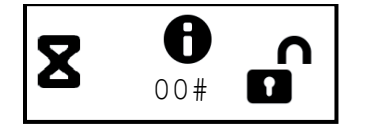

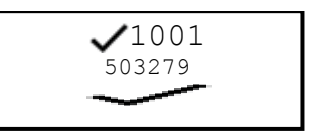

#### <span id="page-30-0"></span>4.3.2 — Bankfunktionen programmieren

Dieser Management-Betriebscode dient der Einstellung der Bankbetriebsfunktionen des Schlosses. Dieser Code öffnet das Schloss nicht. Die programmierbaren Funktionen, die mit diesem Code eingestellt werden können, sind:

- Bankmodus aktivieren und deaktivieren.
- Betriebsfenster für Banknutzer (sofern aktiviert).
- Zugriff auf das Prüfprotokoll durch den Bankbetrieb.

#### <span id="page-30-1"></span>4.3.3 — Benutzer-Touchkey zurücksetzen

Dieser Betriebscode kann für Benutzer erstellt werden, um einen Benutzer-Touchkey zurückzusetzen, wenn der Benutzer den sicheren Code in der vorherigen Transaktion nicht erfolgreich erfasst hat. Dieser Code öffnet das Schloss nicht.

#### <span id="page-30-2"></span>4.3.4 — Rückstellsperrung

Dies ist ein Management-Betriebscode, der das Schloss aufgrund übermäßigen unbefugten Versuchen, es mit ungültigen Betriebscodes oder Bankbenutzer-PIN-Codes zu öffnen in Sperrmodus versetzt. Dieser Code öffnet das Schloss nicht.

#### <span id="page-30-3"></span>4.3.5 — Dispatcher aufheben

Es handelt sich um einen Management-Betriebscode, mit dem die Identität eines Auftragnehmersystems in die Tabelle des Schlosses übertragen wird, um zu vermeiden, dass der Auftragnehmer nachfolgende Vorgänge am Schloss durchführt. Dieser Code öffnet das Schloss nicht. Die Wiederherstellung eines aufgehobenen Dispatchers muss über den Befehl "Dispatcher hinzufügen" geschehen.

#### <span id="page-30-4"></span>4.3.6 — Dispatcher hinzufügen

Mit diesem Management-Betriebscode werden die Privilegien eines Auftragnehmersystems zurückgesetzt, die zuvor mithilfe des Codes "Dispatcher aufheben" aufgehoben wurden. Dieser Code öffnet das Schloss nicht.

#### <span id="page-30-5"></span>4.3.7 — Schloss deinstallieren

Es handelt sich hier um einen Management-Betriebscode, der das Schloss in den normalen Bankbetriebsmodus zurückversetzt. Wenn dieser Betriebscode erfolgreich ausgeführt wird, sind keine neuen Wartungsmodusbetrieb möglich, bis es wieder für den Wartungsmodus initialisiert wird.

#### <span id="page-30-6"></span>4.3.8 — Notfallalarmfunktion verwenden

Das optionale Notfallalarmmodul muss ans Schloss und Ihr Alarmsystem angeschlossen werden, damit Sie diese Funktion einsetzen können. Ein Notalarm wird gesendet, wenn Sie eine gültige, 5-stellige PIN eingeben, wobei Sie die vierte Ziffer zweimal drücken, gefolgt von irgendeinem gültigen Betriebscode. Wenn Ihre PIN 1234 und der Betriebscode 12345678 wäre, dann würde Ihre Eingabe lauten: 12344# 12345678#. Dann wird ein Notrufsignal gesendet und die Notfallereignisse werden sowohl im Touchkey- als auch im Schlossprotokoll gespeichert.

#### <span id="page-31-0"></span>4.3.9 — Downloaden des Prüfprotokolls mit dem Managerschlüssel

Dieser Managementbetriebscode lädt das Prüfprotokoll des Schlosses herunter. Dieser Code öffnet das Schloss nicht. Das gesamte Prüfprotokoll des Schlosses (bis zu 400 Ereignisse) wird auf den Touchkey übertragen, um es ins Schloss-Managementsystem hochzuladen und zu berichten.

#### Beispiel

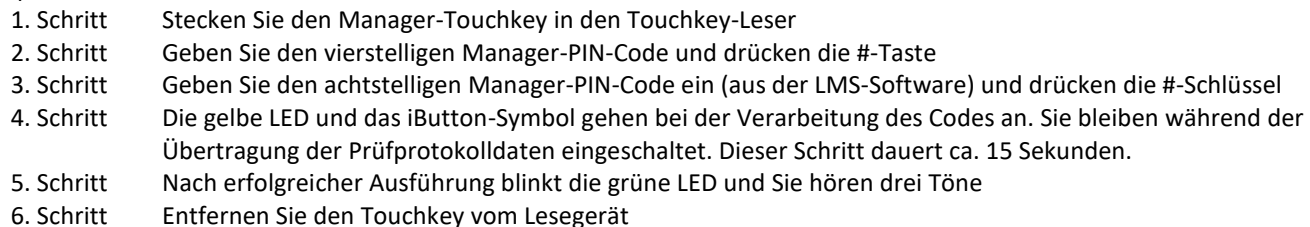

#### <span id="page-31-1"></span>4.3.10 — Uhrkalender einstellen

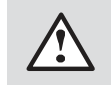

Bitte beachten Sie, dass die Zeit in Standardzeitformat eingegeben werden muss.

Es handelt sich um einen Management-Betriebscode, der den Uhrkalender im Schloss zurücksetzt. Dieser Code arbeitet unter bestimmten Parametern, die Sie in den Anleitungen des Schloss-Managementsystems nachlesen können. Wenn der Code verwendet wird, ruft das Schloss das Datum vom Management-Touchkey ab. Die Zeit muss jedoch vom Benutzer auf der Tastatur eingegeben werden. Sie muss im 24-Std.-Format HHmm eingegeben werden, wobei HH = Stunden und mm = Minuten sind. Die Zeit muss auf die Standardortszeit am Standort eingestellt werden. Dies öffnet das Schloss nicht.

#### Beispiel

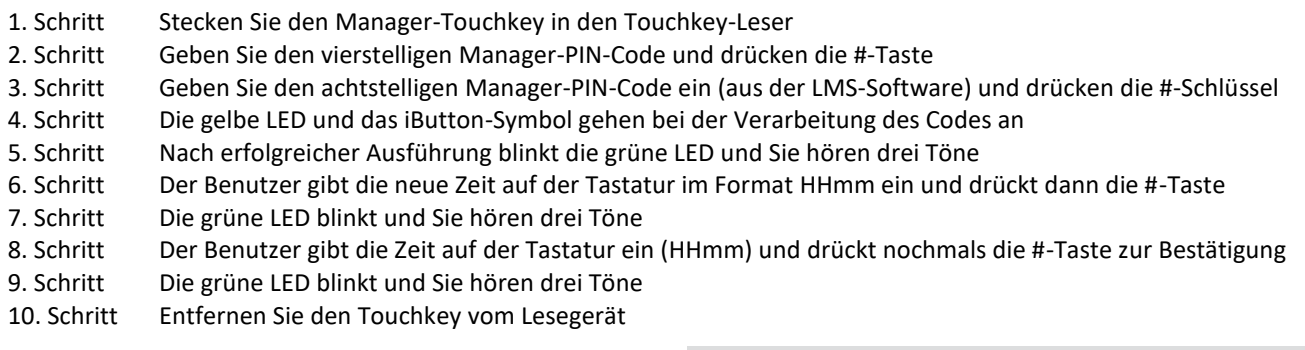

### 4.3.10.1 Uhrkalender einstellen (Kein Schlüssel)

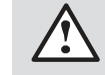

Bitte beachten Sie, dass die Zeit in Standardzeitformat eingegeben werden muss.

Dieser Managementbetriebscode setzt die Uhrkalendereinstellung im Schloss zurück. Dieser Code arbeitet unter gewissen Parametern, die Sie in der Anleitung des Schloss-Managementsystems nachlesen können. Wenn dieser Code verwendet wird, entnimmt das Schloss das Datum dem eingegebenen Code. Die Zeit muss jedoch vom Benutzer über die Tastatur eingegeben werden.

Die Zeit sollte im 24-Std.-Format HHmm eingegeben werden, wobei HH = Stunden und mm = Minuten sind. Die Zeit muss in Standardortszeit am Standort des Schlosses eingegeben werden. Dieser Code öffnet das Schloss nicht.

#### Beispiel

- 1. Schritt Geben Sie den vierstelligen PIN-Code ein, den die Software generiert hat, und drücken dann auf die #-Taste
- 3. Schritt Geben Sie den achtstelligen PIN-Code (von der LMS-Software bereitgestellt) und drücken die #-Taste
- 4. Schritt Die gelbe LED und das iButton-Symbol gehen bei der Verarbeitung des Codes an
- 5. Schritt Nach erfolgreicher Ausführung blinkt die grüne LED und Sie hören drei Töne
- 6. Schritt Der Benutzer gibt die neue Zeit auf der Tastatur im Format HHmm ein und drückt dann die #-Taste
- 7. Schritt Die grüne LED blinkt und Sie hören drei Töne
- 8. Schritt Der Benutzer gibt die Zeit auf der Tastatur ein (HHmm) und drückt nochmals die #-Taste zur Bestätigung
- 9. Schritt Die grüne LED blinkt und Sie hören drei Töne

# <span id="page-32-0"></span>5. PIN-Code Prüfarbeitsblatt (Bankmodus)

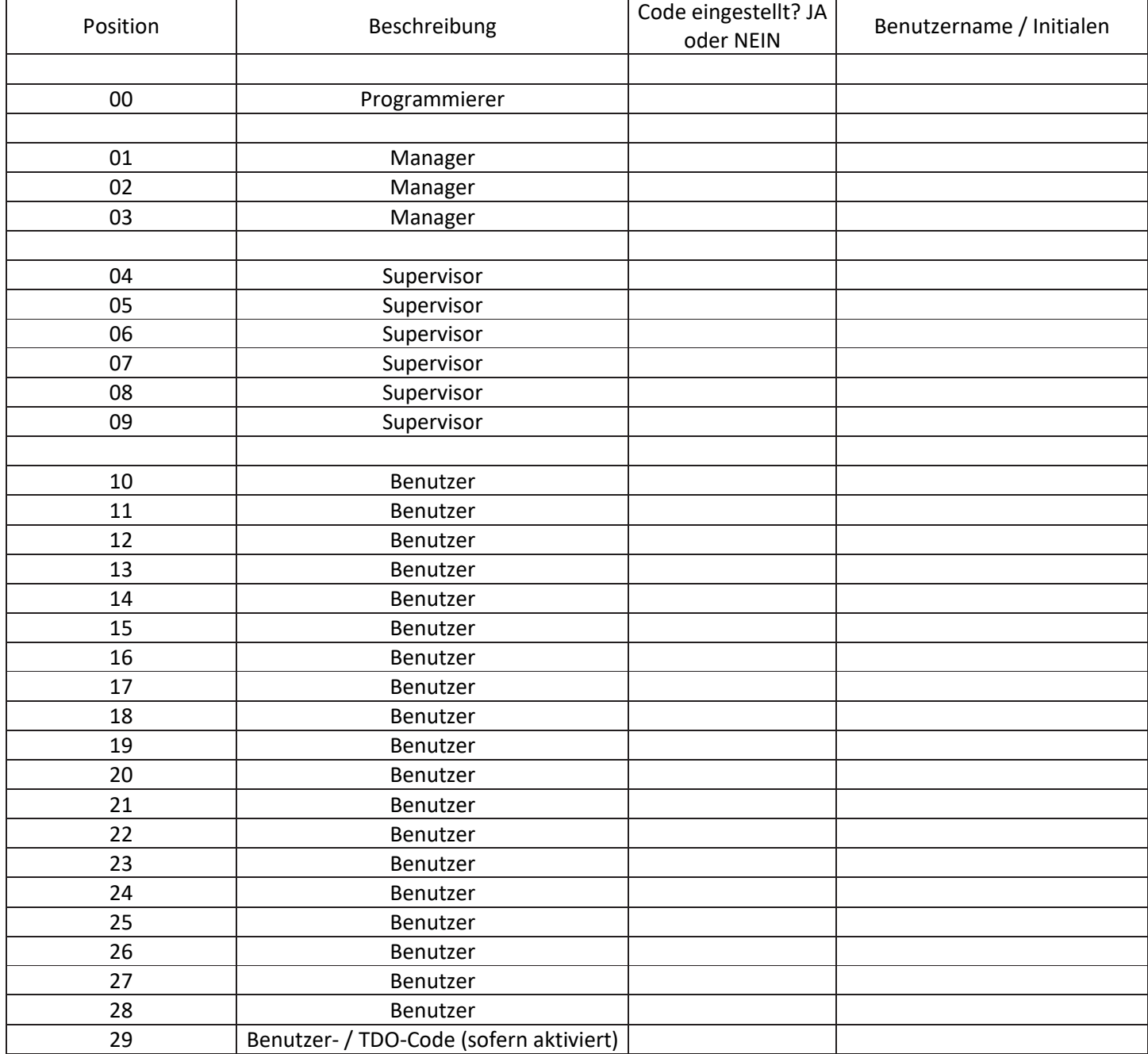

# <span id="page-33-0"></span>ANHANG A — Tonfolgen / Anzeigesymbole

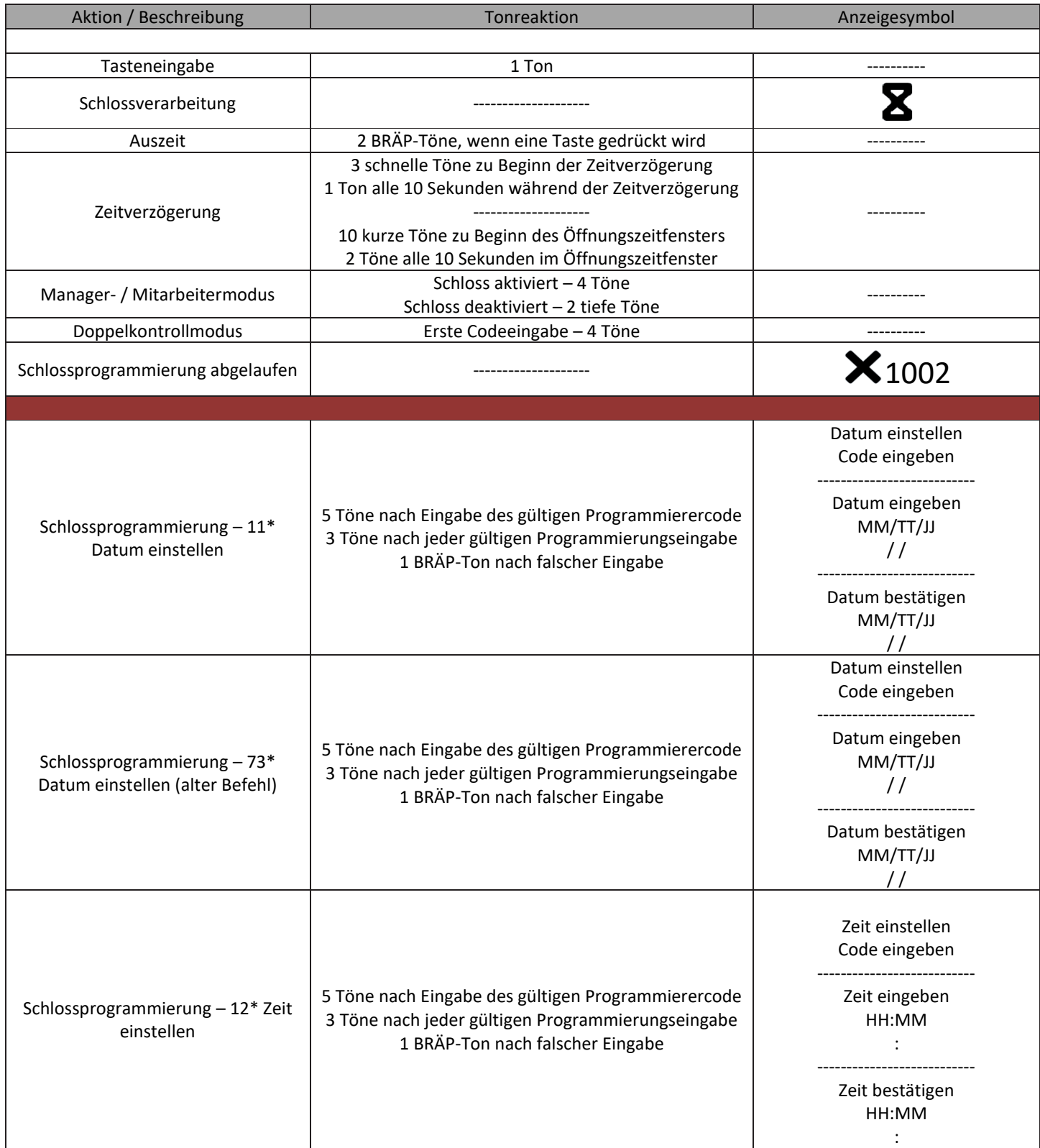

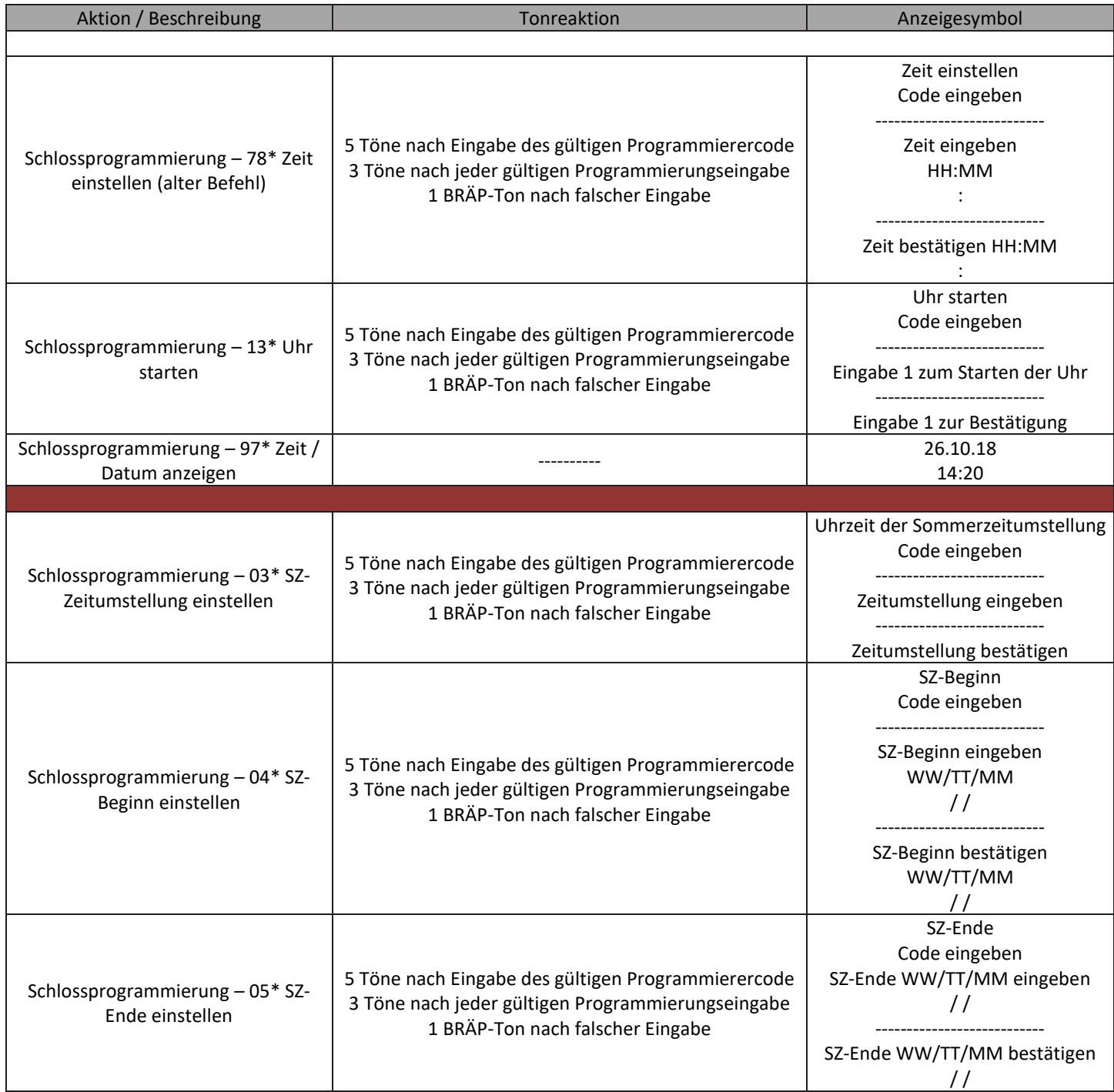

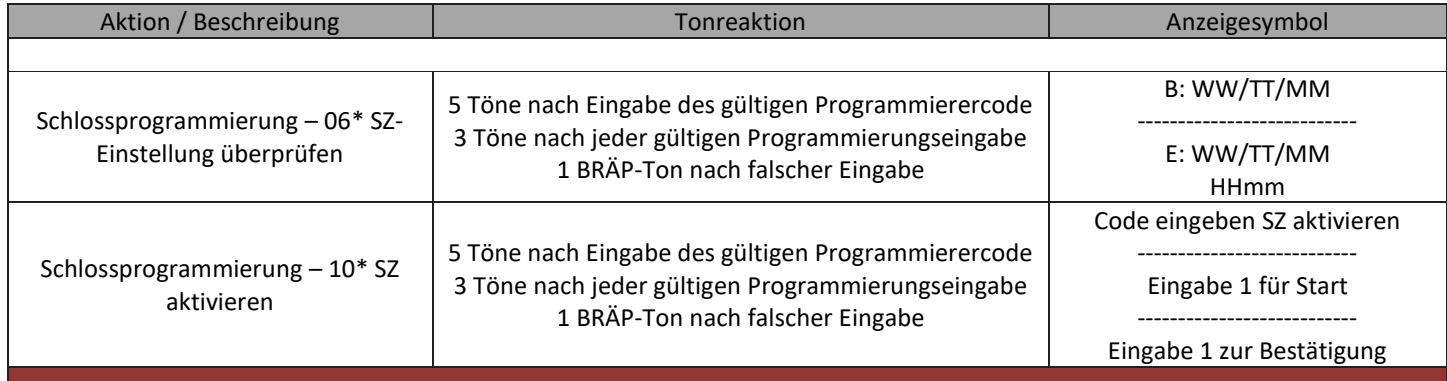

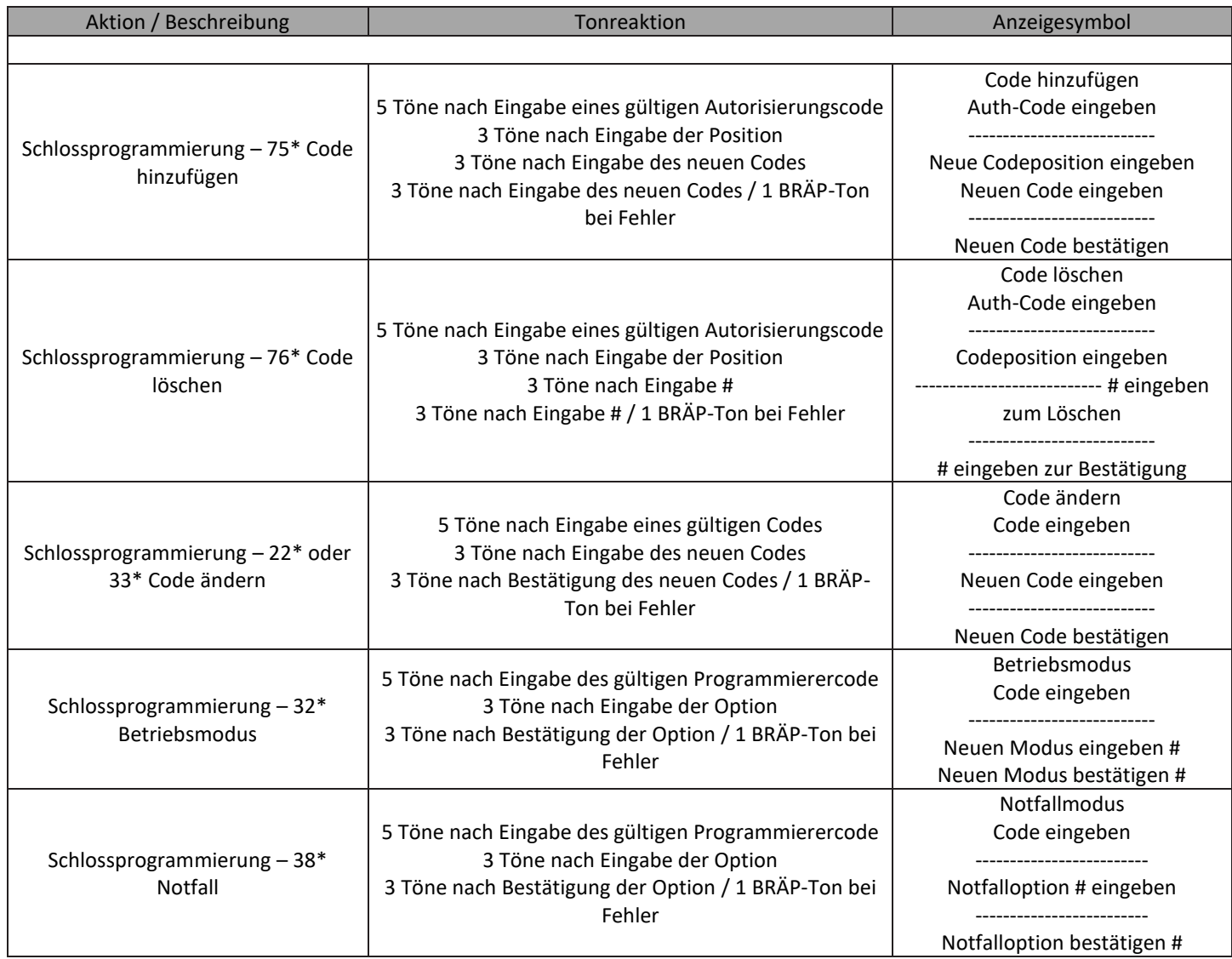

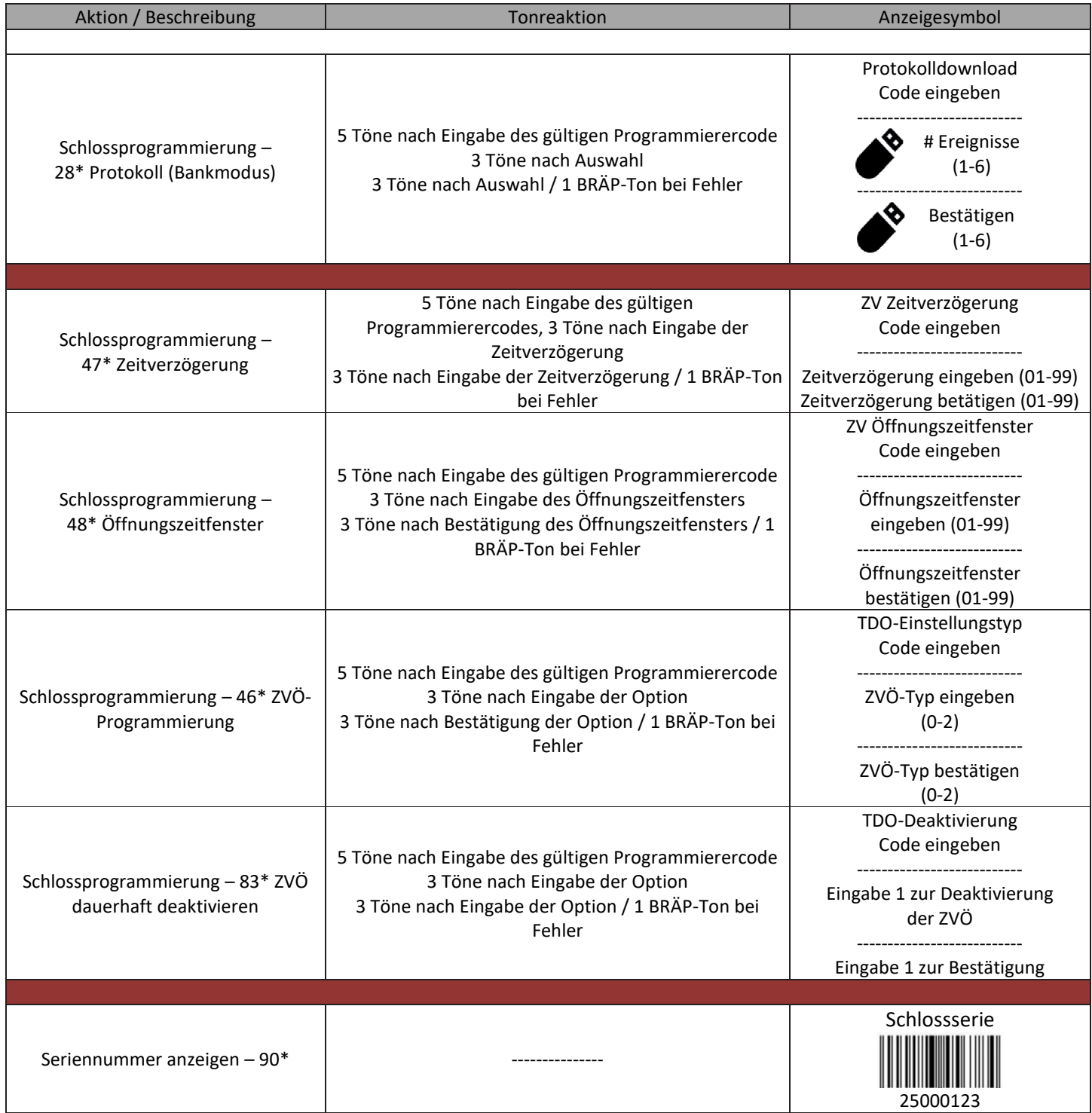

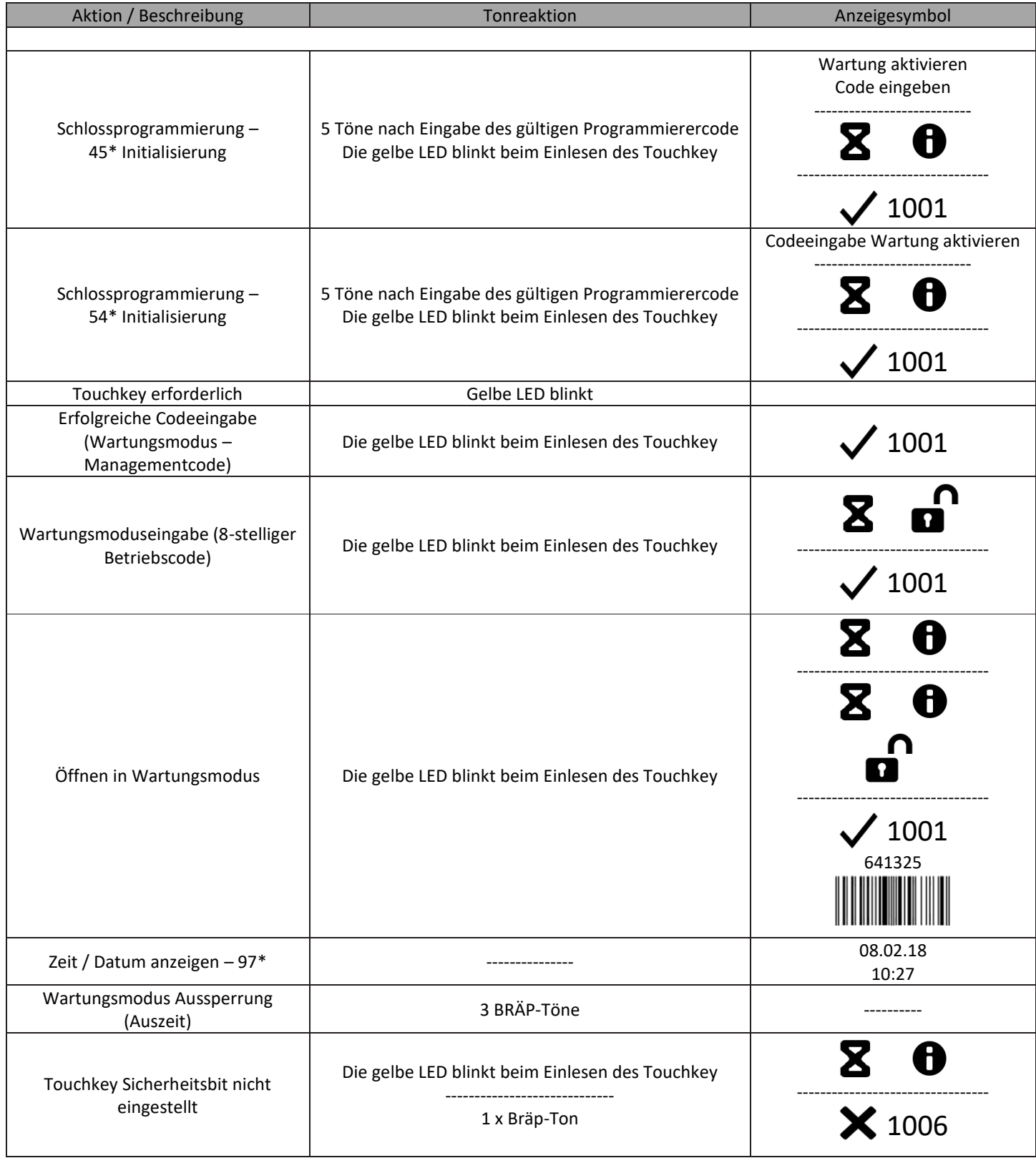

#### Die gelbe LED blinkt beim Einlesen des Touchkeys -----------------------------

1 x Bräp-Ton

# <span id="page-40-0"></span>ANHANG B — Fehlercodes

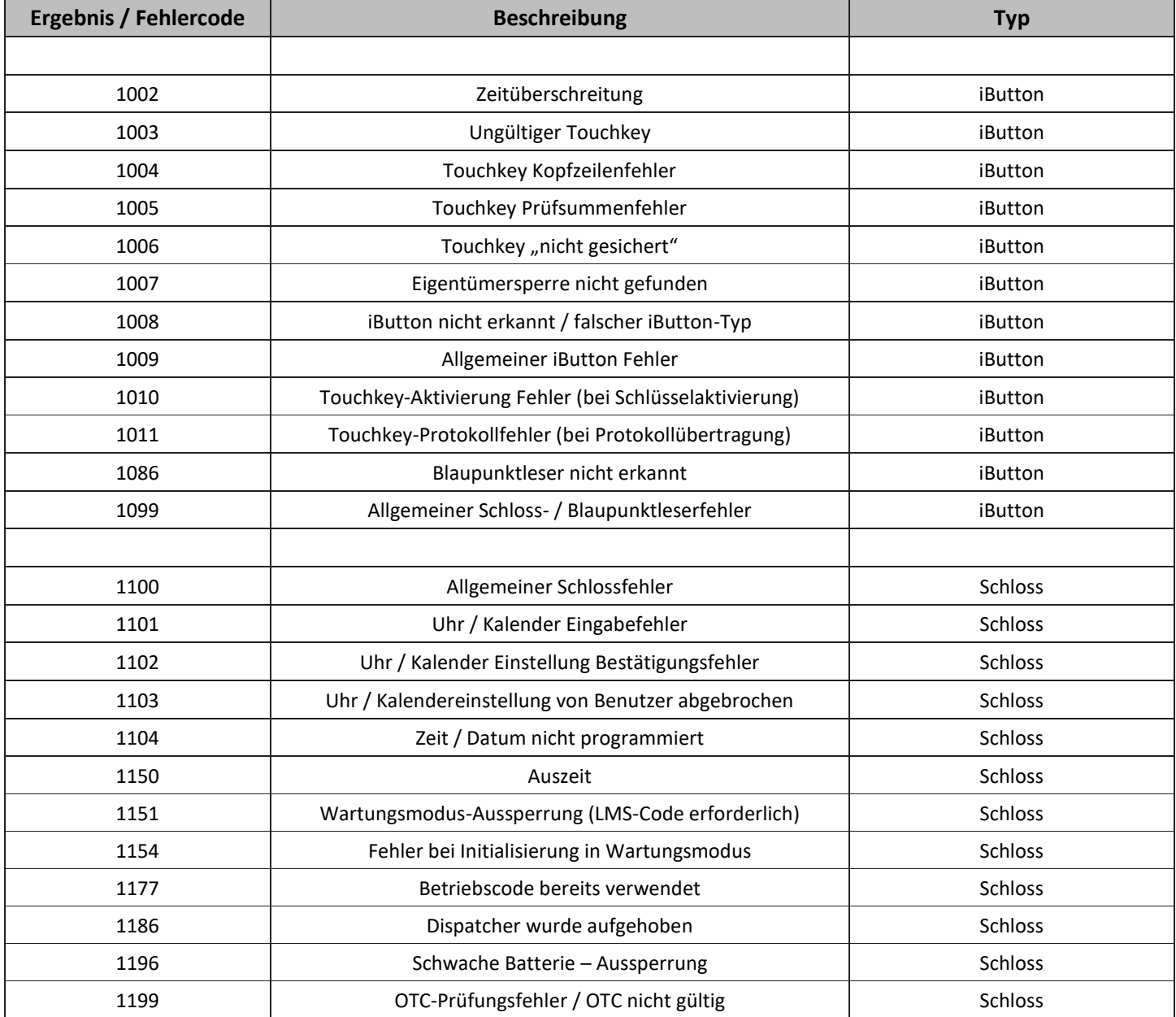

# <span id="page-41-0"></span>ANHANG C — 1006/2006/3006 Angaben zum Gelenkbolzen

Schrauben anbringen: Verwenden Sie ausschließlich Schrauben aus dem Lieferumfang des Schlosses. Sie müssen mit mind. 4 vollständigen Umdrehungen in die Montageplatte fassen. Verwenden Sie keine Unterlegscheiben oder Gewindekleber.

Empfohlenes Schraubendrehmoment: 33,9 bis 45,2 dNm

Mindestschlosskabel (Spindel) Lochdurchmesser: 7,9 mm

Maximales Schlosskabel (Spindel) Lochdurchmesser: 10,3 mm

Das Schloss bewegt sich bei: 0 Newton

Bolzenschloss max. Bewegungsfreiheit: 8,95 mm, 2,76 mm von der Außenkante des Schlossgehäuses

Maximaler Bolzenenddruck: Das Schloss ist ausgelegt für mind. 1000 Newton

Maximaler Bolzenseitendruck: Safe und Riegelwerk oder Schließzapfendesigns dürfen nicht mehr als 1000 Newton Seitendruck auf den Schlossbolzen ausüben

Einbauumgebung: Das Schlossgehäuse muss in einem sicheren Behälter montiert werden. Der Behälter muss so konstruiert sein, dass er physischen Schutz vor gewaltsame Angriffe gegen das Schloss bietet. Der Schutzgrad hängt vom gewünschten Sicherheitsgrad des System insgesamt ab. Der Schutz für das Schloss umfasst evtl. Sperrmaterial, Rückschließvorrichtung, Wärmebarrieren, Wärme-Rückschließkomponenten oder eine beliebige Kombination. Die Schrauben der Rückschließvorrichtung dürfen NICHT länger sein als die Tiefe des vorgebohrten Gewindebohrung im Schlossgehäuse. Halten Sie einen Mindestabstand von 3,8 mm zwischen dem Ende des Schlossgehäuses und dem engsten Ansatz des Schlossbolzens oder der Kurvenscheibe ein (normalerweise durch den ausgefahrenen Riegel blockiert). Durch die Einhaltung dieses Abstands kann das Schloss optimale Leistung erbringen.

Codebeschränkungen: Persönliche Daten, die zum Codeinhaber zurückgeführt werden können, z.B. Geburtsdatum, Haus- oder Telefonnummer, sollten nicht als Schlosscodes verwendet werden. Vermeiden Sie Codes, die einfach erraten werden können (z.B. 1 2 3 4 5 6 oder 1 1 1 1 1 1). Der werksseitige Code muss auf einen einmaligen, sicheren Code gewechselt werden, wenn das Schloss vom Endbenutzer in Betrieb genommen wird.

Hinweis: Jede Installation dieses Produkts muss diesen Anforderungen und denen in den Anweisungen zur Produktinstallation entsprechen, m in den Genuss der Herstellergarantie zu kommen und den EN1300 Anforderungen zu genügen.

Die in diesem Dokument enthaltenen Informationen sind Eigentum von Sargent & Greenleaf, Inc. Veröffentlichung oder Vervielfältigung dieses urheberrechtlich geschützten Dokuments jeglicher Art ist streng untersagt.

# GARANTIE Beschränkte Garantie für elektronisches Safeschloss der A-Serie mit Display (A-Series with Display™) und Modell 31KP Tastatur

Der Verkäufer garantiert für zwei (2) Jahre ab Lieferdatum ab Fertigungsort, dass die Ware bei normaler und ordnungsgemäßer Nutzung gemäß den schriftlichen Anweisungen des Herstellers keine Material- und Verarbeitungsfehler aufweist.

DIESE GARANTIE GILT AUSDRÜCKLICH ANSTELLE ALLER ANDEREN AUSDRÜCKLICHEN ODER ANGEDEUTETEN GARANTIEN. S&G GARANTIERT NICHT, DASS DIE WARE MARKTGÄNGIG IST ODER SICH FÜR EINEN BESTIMMTEN ZWECK EIGNET, AUSSER GEMÄSS DEN HIER AUSDRÜCKLICH BEREITGESTELLTEN ANGABEN. Die gesamte Haftbarkeit des Verkäufers und das ausschließliche Recht des Käufers für den Fall, dass die Ware nicht der vorangegangen Garantie entspricht, ist die Reparatur oder der Ersatz der Ware durch den Verkäufer (einschließlich Zahlung der Frachtkosten zum und vom Fertigungsort). Diese Garantie gilt nicht für Batterien oder Schäden durch auslaufende Batterien.

DER VERKÄUFER ÜBERNIMMT KEINE HAFTUNG FÜR FOLGESCHÄDEN, VERSEHENTLICHE, INDIREKTE ODER SPEZIELLE SCHÄDEN. DER VERKÄUFER GARANTIERT NICHT, DASS SEINE SCHLÖSSER GEGEN GEWALTSAME ODER HEIMLICHES EINDRINGEN GEWAPPNET SIND UND ÜBERNIMMT KEINE HAFTUNG FÜR SCHÄDEN ODER VERLUSTE VON DINGEN, DIE DURCH EIN SOLCHES SCHLOSS GESCHÜTZT WERDEN SOLLTEN.

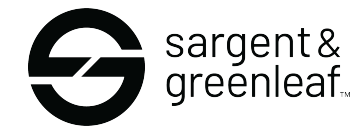

Sargent & Greenleaf, Inc. One Security Drive Nicholasville, KY 40356 Telefon: (800) 826 7652 Fax: (800) 634 4843 Telefon: (859) 885 9411 Fax: (859) 887 2057

Sargent & Greenleaf S.A. 9, Chemin du Croset 1024 Ecublens, Switzerland Telefon: +41 21 694 34 00 Fax: +41 21 694 34 09